# **EGS5 sample user code (ucphantomcgv.f) Dose distribution calculation inside phantom (English Version) Revised 7/9/2013**

Hideo Hirayama and Yoshihito Namito

*KEK, High Energy Accelerator Research Organization 1-1, Oho, Tsukuba, Ibaraki, 305-0801 Japan*

# **Contents**

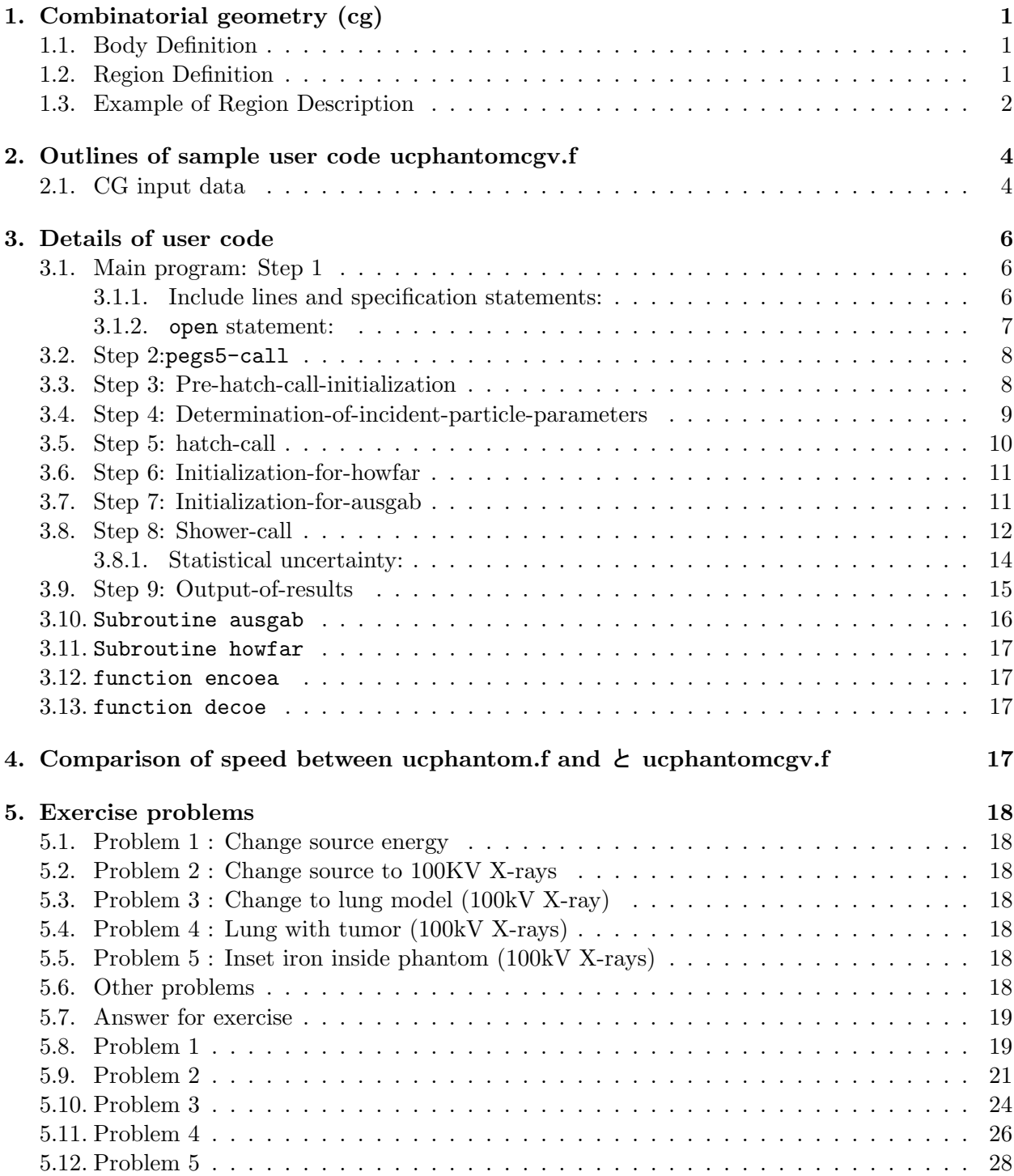

# **1. Combinatorial geometry (cg)**

### 1.1. Body Definition

Following bodies are supported in CG for EGS [1] .

1. Rectangular Parallelepiped (RPP)

Specify the maximum and minimum values of x-, y-, and z-coordinates that bound a rectangular parallelepiped whose six sides are perpendicular to the coordinate axis.

2. Sphere (SPH)

Specify the components of the radius vector **V** to the center of sphere and the radius R of the sphere.

- 3. Right Circular Cylinder (RCC) Specify the components of a radius vector  $V$  to the center of one base, the components of a vector **H** from the center of that base to the other base, and the radius of the cylinder.
- 4. Truncated Right Angle Cone (TRC)

Specify the components of a radius vector  $\bf{V}$  to the center of one base, the components of a vector **H** from the center of that base to the center of the other base, and the radii R1 and R2 of the lower and upper bases, respectively.

5. Torus (TOR)

Specify the components of a radius vector **V** to the center of the torus, and the torus is configured parallel to one of the axis. R1 is the length between the center of torus and the center of tube, and R2 is the radius of the tube. Also, input the direction number of torus (n:  $x/y/z = 1/2/3$ ). Furthermore, input starting angle  $\theta$ 1 and ending angle  $\theta$ 2 of the sector for the calculation of a part of torus. For the calculation of "complete" torus, set  $\theta$ 1=0, and  $\theta$ 2=2 $\pi$ , respectively.

|            |         |                                    |                |         | ັ້                  |    |             |  |
|------------|---------|------------------------------------|----------------|---------|---------------------|----|-------------|--|
| Body Type  | Number  | Real Data Defining Particular Body |                |         |                     |    |             |  |
| <b>RPP</b> | $^{\#}$ | Xmin                               |                |         | Xmax Ymin Ymax Zmin |    | Zmax        |  |
| <b>SPH</b> | #       | $V_{X}$                            | Vy.            | Vz      | R                   |    |             |  |
| RCC        | #       | $V_{X}$                            | Vv             | $V_{Z}$ | Hx                  | Hy | Hz          |  |
|            |         | R                                  |                |         |                     |    |             |  |
| <b>TRC</b> | #       | $V_{X}$                            | Vy             | Vz      | $\rm{Hx}$           | Hv | $_{\rm Hz}$ |  |
|            |         | R1                                 | R <sub>2</sub> |         |                     |    |             |  |
| <b>TOR</b> | #       | $V_{X}$                            | $\rm Vv$       | $V_{Z}$ | R1                  | R2 |             |  |
|            |         | $\theta$ 1                         | $\theta 2$     | n       |                     |    |             |  |

Table 1: Data required to described each body type.

#### 1.2. Region Definition

The basic technique for description of the geometry consists of defining the location and shape of the various zones in term of the intersections and unions of the geometric bodies. Here, region and zone are used as the same meaning. A special operator notations involving the symbols  $(+)$ , (*−*), and (OR) is used to describe the intersections and unions. These symbols are used by the program to construct information relating material descriptions to the body definitions.

If a body appears in a region description with a  $(+)$  operator, it means that the region being described is wholly contained in the body. If a body appears in a region description with a (*−*) operator, it means that the region being described is wholly outside the body. If body appears with an (OR) operator, it means that the region being described includes all points in the body. OR may be considered as a union operator. In some instances, a region may be described in terms of subregion lumped together by (OR) statements. Subregions are formed as intersects and then the region is formed by union of these subregions. When (OR) operators are used there are always two or more of them, and they refer to all body numbers following them, either (+) or (*−*). That is, all body numbers between "OR's" or until the end of the region cards for that region are intersected together before OR's are performed.

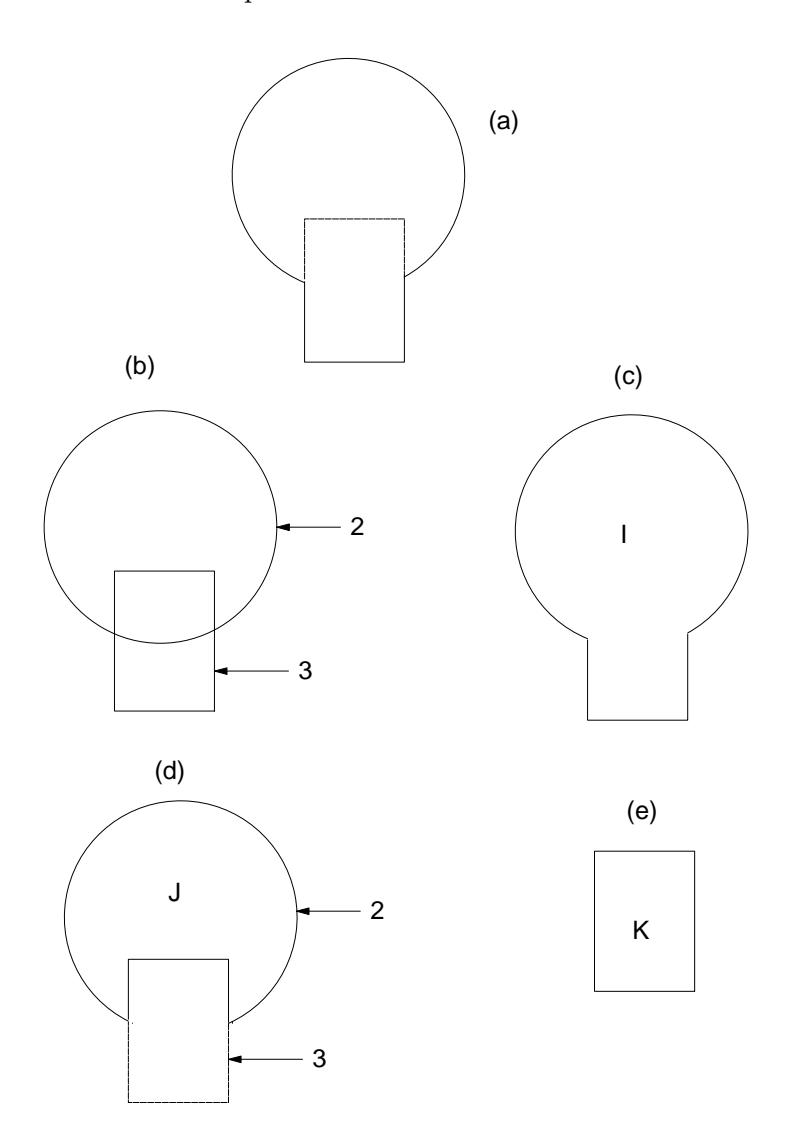

Figure 1: Examples of Combinatorial Geometry Method.

#### 1.3. Example of Region Description

Consider an object composed of a sphere and a cylinder as shown in Fig. 1. To describe the object, one takes a spherical body (2) penetrated by a cylindrical body (3) (see Fig. 1). If the materials in the sphere and cylinder are the same, then they can be considered as one region, say region I (Fig. 1c). The description of region I would be

$$
I = +2OR + 3.
$$

This means that a point is in region I if it is either body 2 or inside body 3.

If different material are used in the sphere and cylinder, then the sphere with a cylindrical hole in it would be given a different region number (say J) from one cylinder (K).

The description of region J would be (Fig. 1d):

$$
J=+2-3.
$$

This means that points in region J are all those points inside body 2 which are not inside body 3. The description if region K is simply (Fig. 2e):

$$
K=+3.
$$

That is, all points in region K lie inside body 3.

Combination of more than two bodies and similar region descriptions could contain a long string of (+), (*−*), and (OR) operators. It is important however to remember that **every spatial point in the geometry must be located in one and only one region.**

As a more complicated example of the use of the (OR) operator, consider the system shown in Fig. 2 consisting of the shaded region A and the unshaded region B. These regions can be described by the two BOX's, bodies 1 and 3, and the RCC, body 2. The region description would be

$$
A = +1 + 2
$$

and

$$
B = +3 - 10R + 3 - 2.
$$

Notice that OR operator refers to all following body numbers until the next OR operator is reached.

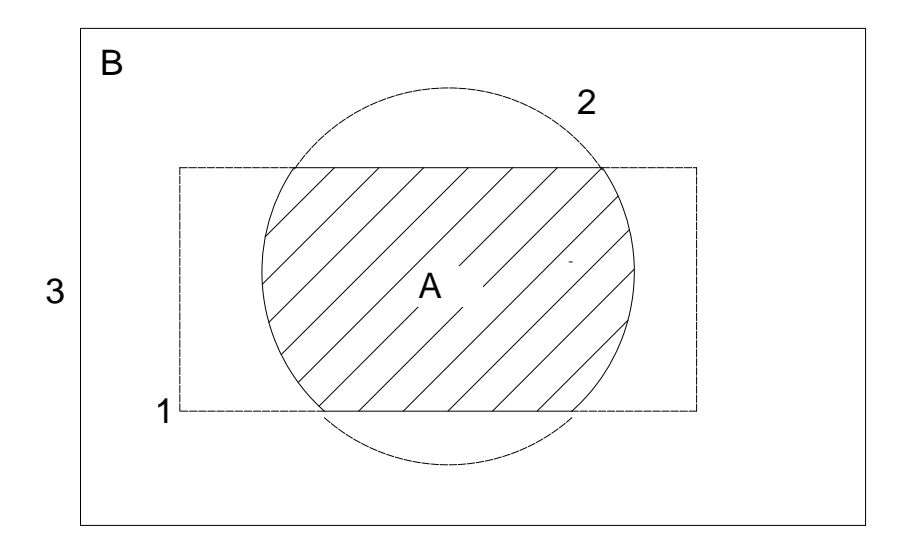

Figure 2: Use of OR operator.

# **2. Outlines of sample user code ucphantomcgv.f**

ucphatomcgv.f is the egs5 user code to calculate absorbed dose inside a phantom using CG. Input data of cg are written on the input data read from unit 4.

## 2.1. CG input data

The 5-cm air region before and after the phantom, the 20-cm thick phantom region and the 20 dose calculation regions are defined by the combination of various rectangular parallel-pipes as shown in Fig. 3.

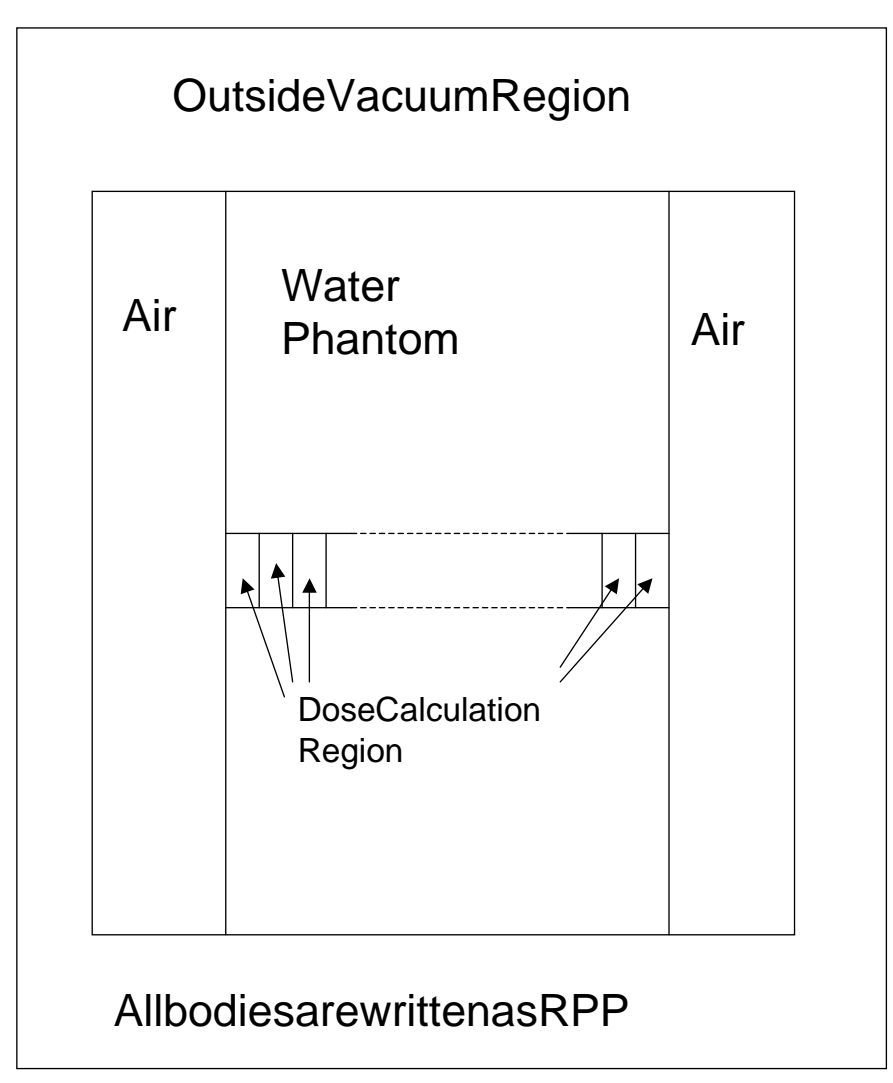

Figure 3: Geometry of ucphantomcgv.f.

The input data for this geometry can be written as follows.

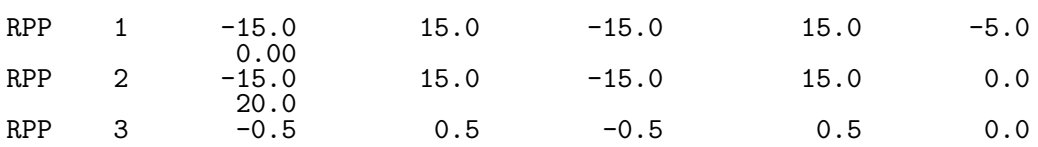

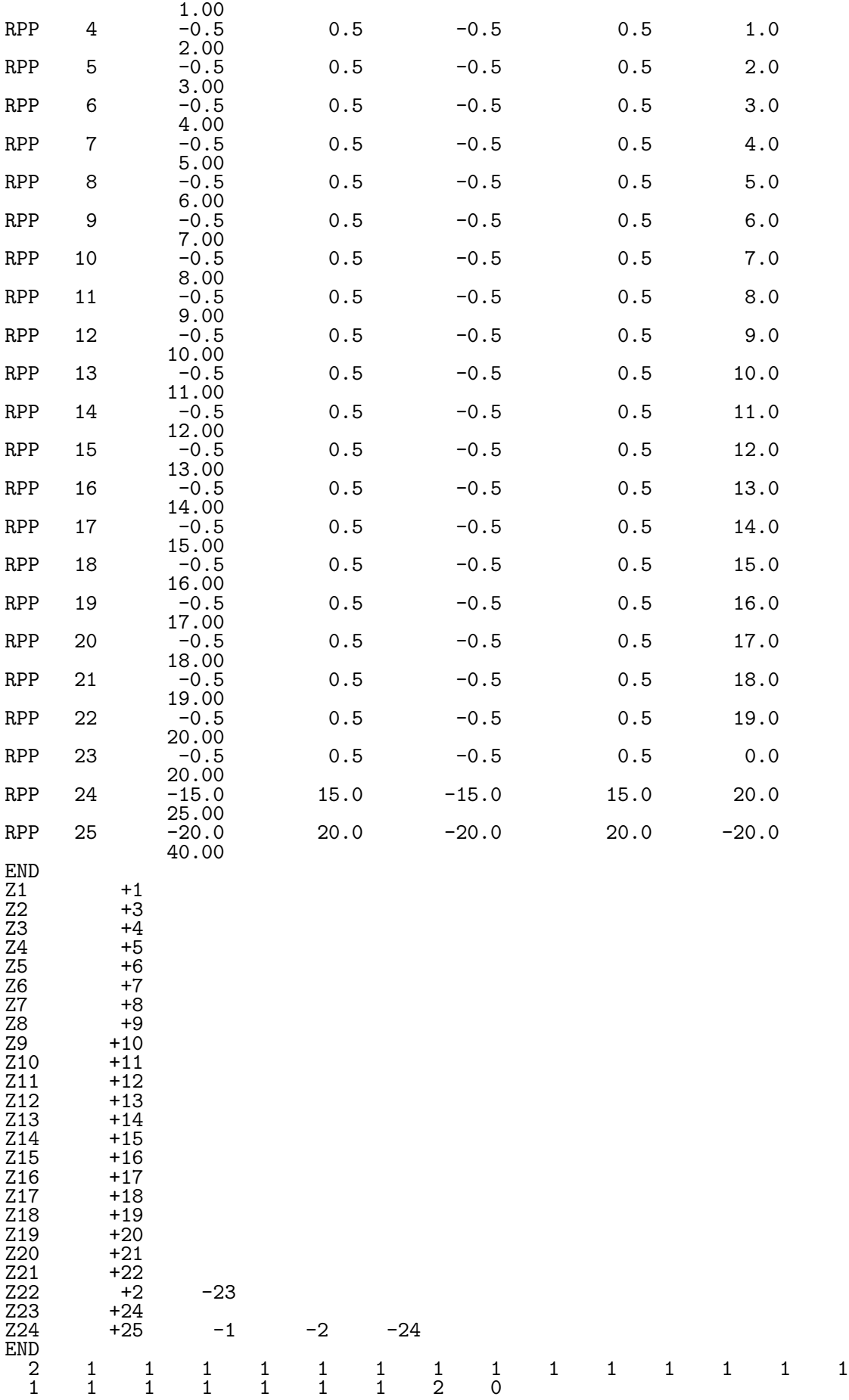

## 1. Geometry

- *•* Combination of rectangular parallel pipe (RPP)
- Number of regions scoring dose is 20
- phantom is modeled with water of 30cmx30cm area and 20cm depth
- *•* 5cm air region exits at before and after phantom
- 2. Source conditions
	- Source photon energy is 1.253 MeV.
	- *•* Point isotropic source exits at the position of SPOSI=10cm.
	- Half-beam size at the phantom surface is xhbeam(=1cm) for x-direction and yhbeam(=1cm) for y-direction.
- 3. Results obtained
	- (a) Data of information of particle trajectories for CGView (egs5job.pic)
	- (b) Calculated result ( egs5job.out)
		- *•* Information of material used
		- Material assignment to each region
		- *•* Source position
		- *•* Number of histories and beam size at the phantom surface
		- *•* Dose distributions and their uncertainties at central phantom (1cm *×* 1cm) area
		- *•* Air absorbed dose and back scattering factor at the phantom surface (1cm *×* 1cm area at the phantom center)
		- Ambient dose equivalent st the phantom surface.

# **3. Details of user code**

3.1. Main program: Step 1

3.1.1. Include lines and specification statements: egs5 is written in Fortran 77. The size of arguments is defined other files and included by using 'include line'. Various commons used inside egs5 are also included by the same way.

Include files related with egs5 are put on the include directory and those related with pegs5 are put on the pegscommons directory. Those for each user including geometry related are put on the auxcommons directory. These files are linked by running egs5run script.

This is the most different feature with EGS4 at which the side of arguments can be modified inside an user code with Mortran macro. If it is necessary to modify the size of arguments used in egs5, you must modify the related parameter in 'egs5/include/egs5 h.f'. The parameters related to each user are defined in 'egs5/auxcommons/aux h.f'.

First parts is include lines related egs5.

implicit none

```
! --------------
! EGS5 COMMONs
! ------------
     include 'include/egs5_h.f' ! Main EGS "header" file
     include 'include/egs5_bounds.f'
     include 'include/egs5_edge.f'
     include 'include/egs5_elecin.f'
```

```
include 'include/egs5_media.f'
include 'include/egs5_misc.f'
include 'include/egs5_switches.f'
include 'include/egs5_stack.f'
include 'include/egs5_thresh.f'
include 'include/egs5_uphiot.f'
include 'include/egs5_useful.f'
include 'include/randomm.f'
```
include 'include/egs5 h.f' is always necessary. Other parts are only necessary when variables including at each common are used inside the main program.*∗*

Next is include lines not directly related to egas5 like geometry related.

```
! ----------------------
! Auxiliary-code COMMONs
! ---------------------------<br>include 'auxcommons/aux h.f'
                                      ! Auxiliary-code "header" file
      include 'auxcommons/edata.f'
      include 'auxcommons/etaly1.f'
      include 'auxcommons/instuf.f'
      include 'auxcommons/lines.f'
      include 'auxcommons/nfac.f'
      include 'auxcommons/watch.f'
! --------------------
! cg related COMMONs
! ------------------
      include 'auxcommons/cg/geom_common.f' ! geom-common file
      integer irinn
```
The last include statement is related to cg.

common used inside the user code is defined next.

```
common/totals/ ! Variables to score
* depe(20),faexp,fexps,fambde,sambde,maxpict,ndet
real*8 depe,faexp,fexps,fambde,sambde
integer maxpict, ndet
```
By implicit none at the top, it is required to declare all data by a type declaration statement.

3.1.2. open statement: At the top of executable statement, it is necessary to open units used in the user code. Due to the new feature that pegs is called inside each user code, it must be careful to the unit number used. The unit number from 7 to 26 are used inside 'pegs' and close at the end of 'pegs'. These units, therefore, must be re-open after calling pegs. It is better not to use these unit in the user code. The unit used in the subroutine 'plotxyz' and 'geomout' used to keep and output trajectory information is set to '39' for this reason.

```
!------------------------------------------------------------------
! Units 7-26 are used in pegs and closed. It is better not
! to use as output file. If they are used must be re-open afeter
! getrz etc. Unit for pict must be 39.
!------------------------------------------------------------------
     open(1,FILE='egs5job.out',STATUS='unknown')
```

```
open(4,FILE='egs5job.inp',STATUS='old')
open(39,FILE='egs5job.pic',STATUS='unknown')
```

```
! ====================
     call counters_out(0)
```

```
! ====================
```
counters out is the subroutine to set various counters to 0.

*<sup>∗</sup>*This is corresponding to COMIN macros in EGS4.

# 3.2. Step 2:pegs5-call

Define the number of materials used in the user code as nmed.

Material names used in egs are defined after initialize some general variables by calling subroutine block set. The material name defined here must be included in the material produced by pegs5 using input data read from unit 25.

Characteristic distance which related to the minimum region size like diameter, length or thickness for each material as chard.

Subroutine pegs5 is called after above setting.

```
nmed=2
     if(nmed.gt.MXMED) then
       write(6,'(A,I4,A,I4,A/A)')
          ' nmed (',nmed,') larger than MXMED (',MXMED,')',
    * ' MXMED in iclude/egs5_h.f must be increased.'
       stop
     end if
! ==============
                                  ! Initialize some general variables
! ==============
! ---------------------------------
! define media before calling PEGS5
! ---------------------------------
     medianr(1)='WATER '
     medarr(2) = 'AIR-AT-NTPdo j=1,nmed
       do i=1,24
        median(i,j)=median(j)(i:i)end do
     end do
     chard(1) = 1.0d0 ! automatic step-size control
     chard(2) = 1.0d0! ------------------------------
! Run PEGS5 before calling HATCH
! ------------------------------
     write(6,*) ' PEGS5-call comes next'
! ==========
     call pegs5
! ==========
```
3.3. Step 3: Pre-hatch-call-initialization

Define the npreci which is used to define format for particle trajectories data and set 2 in this user code for CGview. After initializing cg related parameters, call subroutine geomgt to read cg input data and output cg information for CGview. CSTA and CEND are written before and after cg related data, respectively. The ifto which defines output unit of cg-data is set to 39 as the unit of trajectory data file for CGview. The number of region, NREG, is set by izonin.

write(6,\*) 'Read cg-related data'

!----------------------------------------------- Define pict data mode. !----------------------------------------------- ! npreci 1: for PICT32 ! 2: for CGview<br>! 3: for CGview 3: for CGview in free format

```
npreci=3 ! PICT data mode for CGView in free format
      ifti = 4 ! Input unit number for cg-data
      ifto = 39 ! Output unit number for PICT
      write(6, fmt="(' CG data')")call geomgt(ifti,6) ! Read in CG data
      write(6, fmt='(' End of CG data',/)")if(npreci.eq.3) write(ifto,fmt="('CSTA-FREE-TIME')")
      if(npreci.eq.2) write(ifto,fmt="('CSTA-TIME')")
     rewind ifti
      call geomgt(ifti,ifto)! Dummy call to write geom info for ifto
     write(ifto,110)110 FORMAT('CEND')
!--------------------------------
     Get nreg from cg input data
!-------------<sup>-</sup>-------<sup>-</sup>----------
     nreg=izonin
```
The material assignment is read in from input file (egs5job.data). Egs cut-off energy and various option flags are set to each region. In this user code, photo-electron angle section, K & L-edge fluorescence and Rayleigh scattering options are turn-on to all regions of the phantom. After setting the seed, initialize the Ranlux random number generator.

```
! Read material for each region from egs5job.data
     read(4,*) (med(i), i=1,nreg)
```

```
! Set option except vacuum region
```

```
do i=2,nreg-2
          if(med(i).ne.0) then<br>iphter(i) = 1 !iphter(i) = 1 \; ! Switches for PE-angle sampling iedgfl(i) = 1 \; ! K & L-edge fluorescence
                                ! K & L-edge fluorescence
            iauger(i) = 0 ! K & L-Auger
            irayl (i) = 1 ! Rayleigh scattering<br>lpolar(i) = 0 ! Linearly-polarized
            lpolar(i) = 0 ! Linearly-polarized photon scattering incohr(i) = 0 ! S/Z rejection
            incohr(i) = 0 ! S/Z rejection<br>iprofr(i) = 0 ! Doppler broad
            iprofr(i) = 0 ! Doppler broadening<br>impacr(i) = 0 ! Electron impact io:
                              ! Electron impact ionization
         end if
       end do
! --------------------------------------------------------
! Random number seeds. Must be defined before call hatch<br>I or defaults will be used inseed (1- 2^31)
! or defaults will be used. inseed (1- 2^31)
! --------------------------------------------------------
       luxlev = 1
       inseed=1
       write(6,120) inseed
120 FORMAT(/,' inseed=',I12,5X,
      * ' (seed for generating unique sequences of Ranlux)')
! =============
       call rluxinit ! Initialize the Ranlux random-number generator
! =============
```
3.4. Step 4: Determination-of-incident-particle-parameters

At first the distance between a point isotropic source and the phantom surface (sposi) is defined from key-board. After that various source parameters like energy, position and direction are set.

!------------------------------------------------- ! Define source position from phantom surface.

```
!-------------------------------------------------
! Source position from phantom surface in cm.
      sposi=10.0iqin=0 <br>ekein=1.235 <br>Photons ekein=1.235 <br>Photons the charge of source
                           ! Kinetic energy of source photon
      etot=ekein + abs(iqin)*RM
      xin=0.D0
      yin=0.D0
      zin=-sposi
      uin=0.D0
      vin=0.D0
      win=1.D0
                   ! Starting region (0: Automatic search in CG)
```
Minimum possible values Z-direction cosine is determined from the half beam width at the phantom surface both for x- and y-direction.

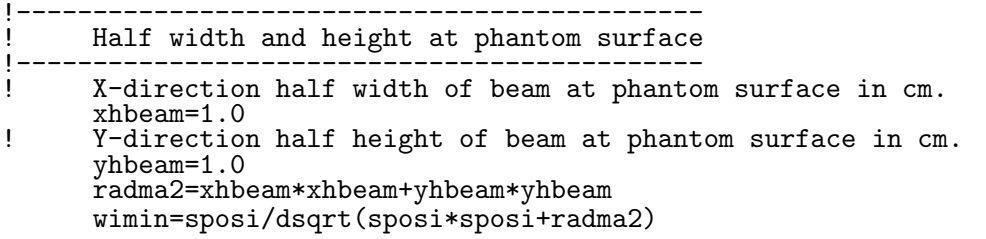

#### 3.5. Step 5: hatch-call

Set emaxe=0.D0 to get minimum upper energy of electrons in the material used, and then subroutine hatch is called.

Output the material data and parameters of each region to the result file (unit 1). Output the number of regions and the material number of each region to the trajectory file (unit 39).

emaxe = 0.D0 ! dummy value to extract min(UE,UP+RM). write(6,130) 130 format( $\overline{I}$ ) Call hatch to get cross-section data') ! ------------------------------ ! Open files (before HATCH call) ! ----------------------------- open(UNIT=KMPI,FILE='pgs5job.pegs5dat',STATUS='old') open(UNIT=KMPO,FILE='egs5job.dummy',STATUS='unknown') write(6,140) 140 FORMAT(/,' HATCH-call comes next',/) ! ========== call hatch ! ========== ! ------------------------------ ! Close files (after HATCH call) ! ----------------------------- close(UNIT=KMPI) close(UNIT=KMPO) ! ---------------------------------------------------------- ! Print various data associated with each media (not region) ! --------------------------------------------------------- write(6,150) 150 FORMAT(/,' Quantities associated with each MEDIA:') do j=1,nmed  $write(6, 160)$  (media(i,j), i=1,24) 160 FORMAT(/,1X,24A1)

```
write(6,170) rhom(j), rlcm(j)170 FORMAT(5X,' rho=',G15.7,' g/cu.cm rlc=',G15.7,' cm')
       write(6,180) ae(j),ue(j)180 FORMAT(5X,' ae=',G15.7,' MeV ue=',G15.7,' MeV')
       write(6,190) ap(j),up(j)
190 FORMAT(5X,' ap=',G15.7,' MeV up=',G15.7,' MeV',/)
     end do
      write(6,200)
200 FORMAT(/' Information of medium and cut-off for each region')
     do i=1,nreg
       if (med(i).eq.0) then
         write(6,210) i
210 FORMAT(' Medium(region:',I5,')= Vacuum')
       else
         write(6, 220) i, (media(ii,med(i)), ii=1,24),ecut(i),pcut(i),rhor(i)220 FORMAT(' Medium(region:',I5,
     * ')=',24A1,/5X,'ECUT=',G10.5,' MeV, PCUT=',
     * G10.5, ' MeV, density=',F10.3)
       end if
     end do
     write(6, fmt="(' CG data'))")write(39,fmt="('MSTA')")
     write(39, fmt = "(i4)") nreg
     write(39, fmt=' (15i4)")  med(i), i=1,nreg)write(39,fmt="('MEND')")
```
### 3.6. Step 6: Initialization-for-howfar

Define various parameters used for the geometry definition in this step. This part is not necessary in the case of using cg.

# 3.7. Step 7: Initialization-for-ausgab

Initialize or set various data used for data scoring. Set the number of detectors used for dose calculation inside phantom, the number of histories and the number of histories to draw trajectory information.

```
ncount = 0ilines = 0
     nwrite = 10nlines = 25
     idin = -1totke = 0.
     wtsum = 0.
! =========================
      call ecnsv1(0,nreg,totke)
     call ntally(0,nreg)
! =========================
!---------------------
     Clear variables
!---------------------
     do nnn=1,20
       depe(nnn)=0.D0
       depeh(nnn)=0.D0
       depeh2(nnn)=0.D0
     end do
     faexp=0.D0
     faexps=0.D0
```
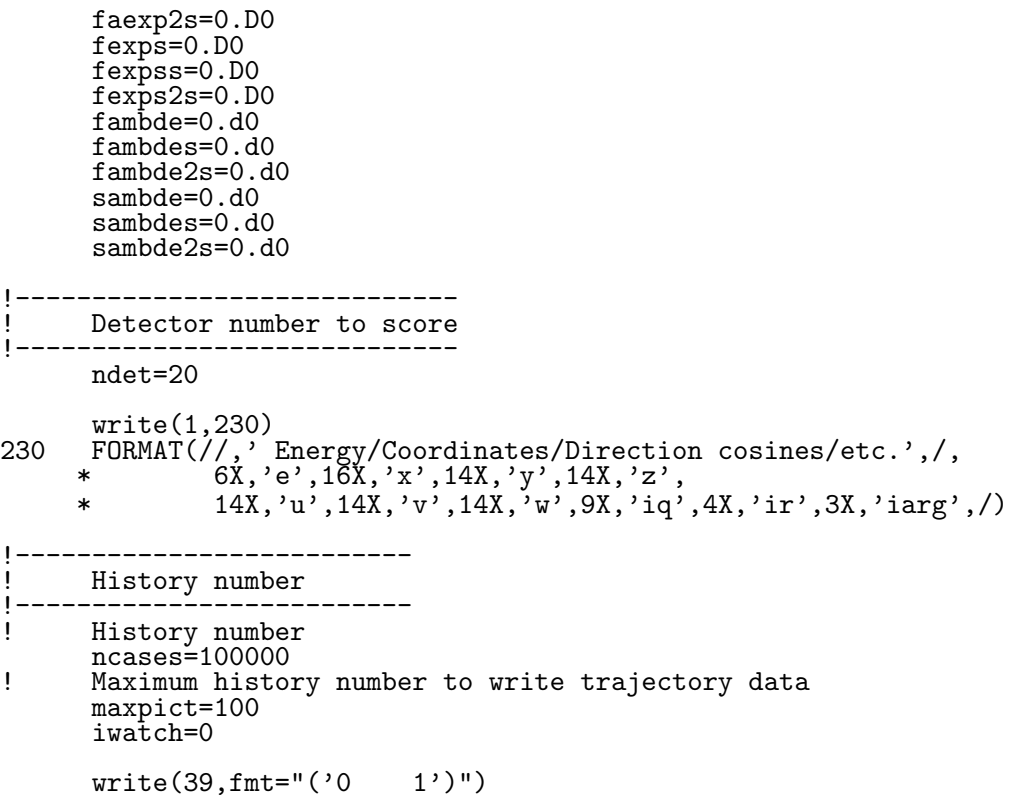

3.8. Step 8: Shower-call

In this part, subroutine shower is called 'ncases' (history number).

Before calling shower, a source direction are sampled. In this used code, it is supposed that a point isotropic point source exits at sposi cm from the phantom surface. If sposi is larger than 5cm (air thickness in front of the phantom), starting source position at the surface of air region is determined considering the beam width at the phantom surface.

At each history, energy balance between the kinetic energy of source and absorbed energy in all region defined.

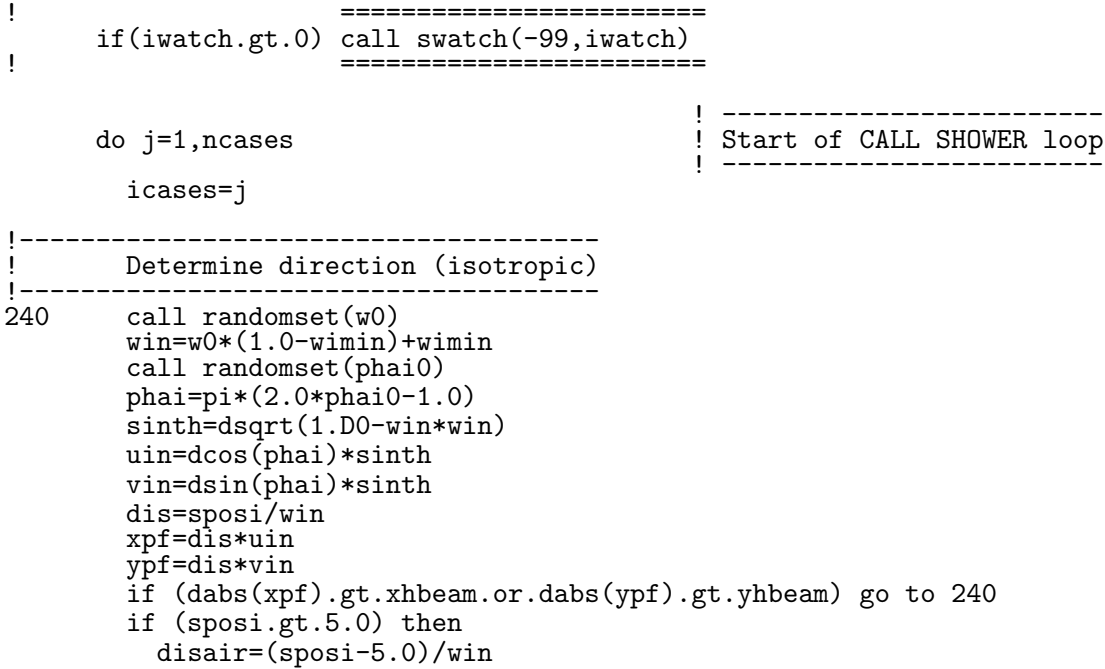

```
xin=disair*uin
          yin=disair*vin
          \text{z}in=-5.00else
          xin=0.D0
          yin=0.D0
          zin=-sposi
        end if
! ------------------------------------
! Get source region from cg input data
! ------------------------------------
        if(irin.le.0.or.irin.gt.nreg) then
          call srzone(xin,yin,zin,iqin+2,0,irinn)
          if(irinn.le.0.or.irinn.ge.nreg) then
            write(6, fmt="(' Stoppel in MAIN. irinn = ', i5)") irinnstop
          end if
          call rstnxt(iqin+2,0,irinn)
        else
          irinn=irin
        end if
! ----------------------
        Select incident energy
               ------------
        ekin=ekein
        wtin = 1.0wtsum = wtsum + wtin <br>etot = ekin + iabs(iqin)*RM ! Incident total energy (MeV)
        etot = ekin + iabs(iqin)*RM ! Incident total energy (MeV)<br>if(iqin.eq.1) then ! Available K.E. (MeV) in system
                                        ! Available K.E. (MeV) in system<br>! for positron
        availke = ekin + 2.0*RM<br>else
         else ! Available K.E. (MeV) in system
                                         ! for photon and electron
        end if<br>totke = totke + availke
                                                 ! Keep running sum of KE
        latchi=0
! ---------------------------------------------------
! Print first NWRITE or NLINES, whichever comes first
! ---------------------------------------------------
        if (ncount .le. nwrite .and. ilines .le. nlines) then
          ilines = ilines + 1
          write(6,250) etot,xin,yin,zin,uin,vin,win,iqin,irinn,idin
250 FORMAT(7G15.7,3I5)
        end if
! -----------------------------------------------------------
! Compare maximum energy of material data and incident energy
! -----------------------------------------------------------
        if(etot+(1-iabs(iqin))*RM.gt.emaxe) then
         write(6,fmt="(' Stopped in MAIN.',
     1 ' (Incident kinetic energy + RM) > min(UE,UP+RM).')")
         stop
        end if
! ---------------------------------------------------
! Verify the normalization of source direction vector
               ! ---------------------------------------------------
        if(abs(uin*uin+vin*vin+win*win-1.0).gt.1.e-6) then
          write(6,fmt="(' Following source direction vector is not',
     1 ' normalized.',3e12.5)")uin, vin, win
          stop
        end if
! =========================================================
        call shower (iqin,etot,xin,yin,zin,uin,vin,win,irinn,wtin)
! =========================================================
```

```
!----------------------------------
! Sum variable and its squqre.
     !----------------------------------
       do kdet=1,ndet
        depeh(kdet)=depeh(kdet)+depe(kdet)
        depeh2(kdet)=depeh2(kdet)+depe(kdet)*depe(kdet)
        depe(kdet)=0.0
       end do
       faexps=faexps+faexp
       faexp2s=faexp2s+faexp*faexp
       faexp=0.0
       fexpss=fexpss+fexps
       fexps2s=fexps2s+fexps*fexps
       fexps=0.0
       fambdes=fambdes+fambde
       fambde2s=fambde2s+fambde*fambde
       fambde=0.d0
       sambdes=sambdes+sambde
       sambde2s=sambde2s+sambde*sambde
       sambde=0.d0
       ncount = ncount + 1 \qquad ! Count total number of actual cases
! ======================
       if (iwatch .gt. 0) call swatch(-1,iwatch)
! ======================
                                           ! -----------------------
     end do ! End of CALL SHOWER loop
                                           ! -----------------------
```
3.8.1. Statistical uncertainty: The uncertainty of obtained, *x*, is estimated using the method used in MCNP in this user code.

- *•* Assume that the calculation calls for *N* "incident" particle histories.
- Assume that  $x_i$  is the result at the i-th history.
- *•* Calculate the mean value of *x* :

$$
\overline{x} = \frac{1}{N} \sum_{i=1}^{N} x_i
$$
\n<sup>(1)</sup>

• Estimate the variance associated with the distribution of  $x_i$ :

$$
s^{2} = \frac{1}{N-1} \sum_{i=1}^{N} (x_{i} - \overline{x})^{2} \simeq \overline{x^{2}} - (\overline{x})^{2} \quad (\overline{x^{2}} = \frac{1}{N} \sum_{i=1}^{N} x_{i}^{2}).
$$
 (2)

*•* Estimate the variance associated with the distribution of *x*:

$$
s_{\overline{x}}^2 = \frac{1}{N} s^2 \simeq \frac{1}{N} [\overline{x^2} - (\overline{x})^2]
$$
\n
$$
(3)
$$

• Report the statistical error as:

$$
s_{\overline{x}} \simeq \left[\frac{1}{N}(\overline{x^2} - \overline{x}^2)^{1/2}\right] \tag{4}
$$

#### 3.9. Step 9: Output-of-results

Obtained results from ncases histories are analyzed and outputted in this part. Source conditions (type of source and its position) and the number of history are outputted at first.

Next, average absorbed dose and their statistical uncertainty at each detector are analyzed using scored results in MeV at Ausgab. Absorbed dose in Gy is obtained from absorbed energy in MeV by dividing the weight of the detector and multiplying conversion factor from MeV/g to Gy, 1MeV/g=1*.*<sup>602</sup> *<sup>×</sup>* <sup>10</sup>*−*<sup>10</sup> Gy,

- *•* 1MeV=1*.*<sup>602</sup> *<sup>×</sup>* <sup>10</sup>*−*13<sup>J</sup>
- *•* 1kg=1000g
- $1Gy=1J/kg$
- *•* 1MeV/g=1*.*<sup>602</sup> *<sup>×</sup>* <sup>10</sup>*−*<sup>10</sup> Gy

```
write(6,300) sposi
300 FORMAT(/' Absorbed energy inside phantom for 1.235MeV photon'/
          * ' Source position ',F10.1,' cm from phantom surface'/
     * ' Within 1cm x 1 cm area after 5 cm air')
     write(6,310) ncases, xhbeam, yhbeam
310 FORMAT(1X,I8,' photons normally incident from front side'/
     *' Half width of beam is ',G15.5,'cm for X and ',G15.5,'cm for Y')
!----------------------------------------------
     Calculate average dose and its deviation
!----------------------------------------------
      area=1.D0*1.D0
      do kdet=1,ndet
        vol=area*1.D0
        dose(kdet)=depeh(kdet)/ncases
        dose2(kdet)=depeh2(kdet)/ncases
        doseun(kdet)=dsqrt((dose2(kdet)-dose(kdet)*dose(kdet))/ncases)
        dose(kdet)=dose(kdet)*1.602E-10/vol
        doseun(kdet)=doseun(kdet)*1.602E-10/vol
        depths=kdet-1.0
        depthl=kdet
        write(6,320)depths,depthl,(media(ii,med(kdet+1)),ii=1,24),
     * rhor(kdet+1),dose(kdet),doseun(kdet)
320 FORMAT(' At ',F4.1,'--',F4.1,'cm (',24A1,',rho:',F8.4,')=',
     * G13.5,'+-',G13.5,'Gy/incident')
      end do
```
The average air absorbed dose (Air Gy) and its uncertainty at the phantom surface with or without phantom and the back scattering factor are calculated. Air collision kerma scored in MeV cm<sup>2</sup>/g at Ausgab as the product of mass energy absorption coefficient of air  $\left(\frac{cm^2}{g}\right)$  and photon energy (MeV). Air collision kerma can be used as the air absorbed dose if charged particle equilibrium condition is satisfied. Scored dose in MeV cm2*/*g can be convertted in Sv by using the area of detector and the conversion coefficient from MeV/g to Gy,  $1$ MeV/g= $1.602 \times 10^{-10}$  Gy,

The average ambient dose equivalent and its uncertainty at the phantom surface with and without phantom obtained are also calculated. The ambient dose equivalent is operational quantity used for the calibration of dosimeters. In Ausgab, ambient dose equivalent in MeV  $\text{cm}^2/\text{g}$  is scored by multiplying the ratio between "ambient dose equivalent in Sv and air collision kerm in Gy (Sv/Gy)" to air absorbed dose (air collision kerma). Scored dose can be converting to Sv by using the area of detector and the conversion coefficient from MeV/g to Gy,  $1 \text{MeV/g}=1.602 \times 10^{-10}$  Gy,

Print out these calculated results.

#### 3.10. Subroutine ausgab

Subroutine ausgab is a subroutine to score variables that user want to score.

Include lines and specification statements are written at first by the same way used at the main program.

After the treatment related iwatch option, value of the stack number (np) is checked not to exceed the pre-set maximum value.

When *iarg <* 5, absorbed energy at the region nreg (outside the system) and other regions are summed separately to check energy balance at each history. If region is from 2 to nreg-3, score absorbed energy by setting a detector number to idet=irl-1.

If photon crosses the phantom surface at the central region, energy absorption of air is calculated from energy fluence of photon and mass attenuation coefficient of air. Energy absorption of air without phantom is corresponding those by photons never scattered backward. For this purpose,  $latch(np)$ ) is set to 1 if  $w(np) < 0$ .

If a trajectory display mode is selected, subroutine plotxyz which is record and output trajectory related information is called.

```
! -----------------------------------------------------------------
! Print out particle transport information (if switch is turned on)
! -----------------------------------------------------------------
! ========================
     if (iwatch .gt. 0) call swatch(iarg,iwatch)
! ========================
     if(iarg .ge. 5) return
! ---------------------------------
! Keep track of how deep stack gets<br>! ---------------------------------
! ---------------------------------
      if (np.gt.MXSTACK) then
       write(6,100) np,MXSTACK
100 FORMAT(//' In AUSGAB, np=',I3,' >= maximum stack',
             ' allowed which is', 13/1X, 79('*)'/)stop
     end if
! ------------------------
! Set some local variables
! ------------------------
     irl = ir(np)iq1 = iq(np)edepwt = edep*wt(np)
! -----------------------------------------------------------
! Keep track of energy deposition (for conservation purposes)
! -----------------------------------------------------------
     if (iarg .lt. 5) then
       esum(iql+2,irl,iarg+1) = esum(iql+2,irl,iarg+1) + edepwtend if
 !-------------------------------------------------
     Score data ate detector region (region 2-21)
!--------------------------------------------------
      if (irl.ge.2.and.irl.le.nreg-3) then
        idet=irl-1
        if(idet.ge.1.and.idet.le.ndet) then
         depe(idet)=depe(idet)+edepwt/rhor(irl)
       end if
     end if
!--------------------------------
    Check cross phantom surface
!--------------------------------
     if (abs(irl-irold).eq.1.and.iq(np).eq.0) then
       if((w(np).gt.0.0.and.irl.eq.2).or.(w(np).le.0.0.and.irl.eq.1))
     * then
```

```
if (dabs(w(np)).ge.0.0349) then
           \text{cmod=dabs}(w(np))else
           cmod=0.0175
         end if
         ekein=e(np)
         dcon=encoea(ekein) ! Absorbed energy in air
         decon=decoe(ekein) ! Sv/Gy for ambient DE
         fexps=fexps+e(np)*dcon*wt(np)/cmod
         sambde=sambde+e(np)*dcon*decon*wt(np)/cmod
         if (w(np).1t.0.0) latch(np)=1if (w(np).gt.0.0.and.latch(np).eq.0) thenfaexp=faexp+e(np)*dcon*wt(np)/cmod
           fambde=fambde+e(np)*dcon*decon*wt(np)/cmod
         end if
       end if
     end if
! ------------------------------------
! Output particle information for plot
! ------------------------------------
     if (ncount.le.maxpict) then
       call plotxyz(iarg,np,iq(np),x(np),y(np),z(np),e(np),ir(np),
            w(np),time(np))
     end if
     return
     end
```
3.11. Subroutine howfar

**As far as CG is used, it is not necessary for user to change subroutine howfar at all.**

For user's convenience, outline of subroutine howfar is described. At subroutine howfar, a distance to the boundary of region is checked. If the distance to the boundary is shorter than the distance to the next point, the distance to the next point is replaced with the distance to the boundary and new region irnew is set to the region number to which particle will enter.

If idisc is set to 1 by user, the treatment to stop following will be done in this subroutine.

Calculation to a distance to the boundary is done by using the various subroutines related cg in ucphantomcgv.f.

#### 3.12. function encoea

Function to calculate photon mass energy absorption coefficient of air at specified energy by using log-log interpolation for discrete data from "S. M. Seltzer and J. H. Hubbell[2]. This data are same with those obtained from NIST home page

http://www.physics.nist.gov/PhysRefData/Xcom/html/xcom1-t.html.

# 3.13. function decoe

Function to calculate conversion coefficient from Air collion kerma (Gy) to ambient dose equivalent (Sv) at specified energy by using log-log interpolation for discrete data from ICRP pub 74[3].

### **4. Comparison of speed between ucphantom.f and** と **ucphantomcgv.f**

Cg geometry is suitable to treat a complex geometry than the cylinder-plane geometry etc. On the other hand, cg needs more cpu time. For example, ucphantomcgv.f needs 1.7 times longer cpu time than ucphantom.f for the same problem.[4]

# **5. Exercise problems**

5.1. Problem 1 : Change source energy

Change source energy to 1.173 and 1.332 MeV photons from  ${}^{60}Co$ .

5.2. Problem 2 : Change source to 100KV X-rays

Use xray.dat as a photon spectrum of 100kV X-rays.

5.3. Problem 3 : Change to lung model (100kV X-ray)

Set surface 3 cm of phantom as the normal tissue (water), 3 to 13 cm as the lung (water with 0.3 g cm*−*<sup>3</sup> ) and 13-16cm as the normal tissue.

5.4. Problem 4 : Lung with tumor (100kV X-rays)

Set tumor region at 3 to 5cm from the lung surface as the normal tissue.

5.5. Problem 5 : Inset iron inside phantom (100kV X-rays)

Replace 5 to 6 cm region of the phantom with iron.

# 5.6. Other problems

In addition above, following problems are also useful as exercises.

- *•* Use other X-ray sources
- *•* Change incident particle to an electron
- *•* Change thickness of iron
- *•* Calculate for limited area of tumor

### 5.7. Answer for exercise

It is recommended to run ucphantomcgv.f and to save egs5job.out, egs5job.pict which are the results with different file names like phantom.out, phantom.pict for comparisons with the results of following problems.

5.8. Problem 1

- 1. cp ucphantomcgv.f ucphantomcgv1.f
- 2. cp ucphantomcgv.data ucphantomcgv1.data
- 3. cp ucphantomcgv.inp ucphantomcgv1.inp
- 4. Modify ucphantomcgv1.f as follows:
	- Add esbin(MXEBIN), espdf(MXEBIN), escdf(MXEBIN) which are used as source data to real\*8 statement.

Change

```
real*8
* depeh(20),depeh2(20),dose(20),dose2(20),doseun(20)
```
to

```
real*8
* depeh(20),depeh2(20),dose(20),dose2(20),doseun(20)
* ,esbin(MXEBIN),espdf(MXEBIN),escdf(MXEBIN)
```
• Add nsebin as a number of source energy data to integer.

Change

```
integer
* i,ii,ibatch,icases,idin,ie,ifti,ifto,imed,ireg,isam,
* j,k,kdet,nlist,nnn
```
to

```
integer
* i,ii,ibatch,icases,idin,ie,ifti,ifto,imed,ireg,isam,
* j,k,kdet,nlist,nnn,nsebin
```
*•* Add open statement for a source data file.

Change

```
open(6,file='egs5job.out',status='unknown')
```
to

```
open(6,file='egs5job.out',status='unknown')
open(2,file='co60.inp',status='unknown')
```
• co60.inp is the data file including source gamma-ray energies and their pdf for Co-60 as follows:

1.173,1.333 0.5,0.5

• Add statements to read source data and to create cdf from pdf data.

Change

! Source position from phantom surface in cm. sposi=10.0

```
! Source position from phantom surface in cm.
     sposi=10.0nsebin=2 ! Number of source energy bins
     read(2,*) (esbin(i),i=1,nsebin)
     read(2,*) (espdf(i), i=1, nsebin)!---------------------------
! Calculate CDF from pdf
!---------------------------
     tnum=0.D0
     do ie=1,nsebin
       tnum=tnum+espdf(ie)
     end do
     escdf(1)=espdf(1)/tnum
     do ie=2,nsebin
       escdf(ie)=escdf(ie-1)+espdf(ie)/tnum
     end do
```
• Modify the maximum electron kinetic energy used. Change

```
ekein=1.253 ! Kinetic energy of source photon
```
to

to

```
ekein=esbin(nsebin) ! Maximum kinetic energy}
```
• Add sampling routines for source photon energy sampling. Change

```
ekin=ekein
```
to

```
call randomset(rnnow)
        do ie=1,nsebin
         if(rnnow.le.escdf(ie)) go to 1000
        end do
1000 ekin=esbin(ie)
```
• Modify output statement concerning the source energy.

Change

```
300 FORMAT(/' Absorbed energy inside phantom for 1.253MeV photon'/
to
```
- 300 FORMAT(/' Absorbed energy inside phantom for Co-60 photon'/
- 5. Run ucphantomcgv1.f by egs5run.
	- *•* In the case of Linux or Cygwin Enter ucphantomcgv1 as the user code. Simply enter "return" as the file name for unit 4 and 25. Enter 1 for "Does this user code read from the terminal?".
	- *•* In the case of DOS egs5run ucphantomcgv1
- 6. Check egs5job.out to confirm average source energy is nearly equal to 1.253MeV. Compare the obtained results with pantom.out.

### 5.9. Problem 2

- 1. cp ucphantomcgv1.f ucphantomcgv2.f
- 2. cp ucphantomcgv1.data ucphantomcgv2.data
- 3. cp ucphantomcgv1.inp ucphantomcgv2.inp
- 4. Modify ucphantomcgv2.f as follows:
	- Add deltaes as a energy bin width of X-ray source spectrum. Change

```
real*8 bsfa,bsferr,faexps,faexp2s,faexrr,fexpss,fexps2s,fexerr,
* faexpa,fexpsa,fambdes,fambde2s,sambdes,sambde2s,fambdeq,<br>* famberr sambdeq samberr
         famberr, sambdeq, samberr
```

```
real*8 bsfa,bsferr,faexps,faexp2s,faexrr,fexpss,fexps2s,fexerr,
        * faexpa,fexpsa,fambdes,fambde2s,sambdes,sambde2s,fambdeq,
        famberr, sambdeq, samberr, deltaes
```
*•* Add saspec(MXEBIN) as the spectrum information sampled.

Change

to

```
real*8
* depeh(20),depeh2(20),dose(20),dose2(20),doseun(20)
* ,esbin(MXEBIN),espdf(MXEBIN),escdf(MXEBIN)
```
to

```
real*8
* depeh(20),depeh2(20),dose(20),dose2(20),doseun(20)
* ,esbin(MXEBIN),espdf(MXEBIN),escdf(MXEBIN),saspec(MXEBIN)
```
• Modify open statement for source data.

Change

```
open(unit=2,file='co60.inp',status='unknown')
```
to

```
open(unit= 2,file='xray.dat',status='old') ! Data of source x-ray
```
*•* xray.dat is a file including following data.

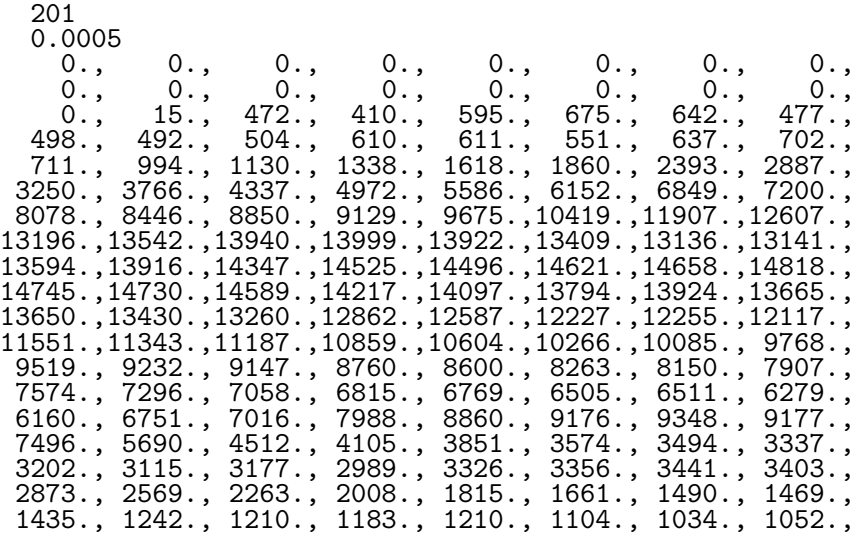

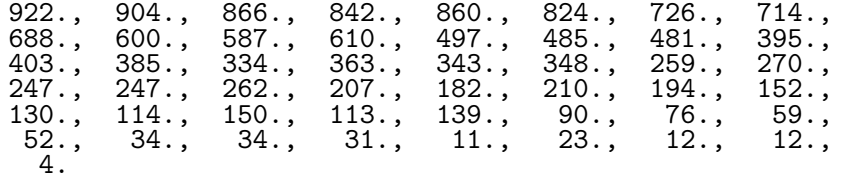

At the above data, a first 201 is the number of energy bins and next 0.0005 is the energy bin width in MeV. Following numbers corresponds to number of X-rays per energy bin. The lower energy corresponding the first bin is 0.0.

• Modify the parts of data read.

Change

to

```
nsebin=2 ! Number of source energy bins
read(2,*) (esbin(i),i=1,nsebin)
read(2,*) (espdf(i),i=1,nsebin)
read(2,*) nsebin : Number of source energy bins
read(2,*) deltaes ! Source energy bin width in MeV
read(2,*) (espdf(i), i=1, nsebin)
```
*•* Modify the number of cdf bin.

Change

```
escdf(1)=espdf(1)/tnum
do ie=2,nsebin
  escdf(ie)=escdf(ie-1)+espdf(ie)/tnum
end do
```
to

```
nsebin=nsebin+1
esbin(1)=0.d0escdf(1)=espdf(1)/tnum
do ie=2,nsebin
  esbin(ie)=(ie-1)*deltaes
  escdf(ie)=escdf(ie-1)+espdf(ie)/tnum
end do
```
• Initialize sampled X-ray spectrum.

Change

sambde2s=0.d0

to

sambde2s=0.d0

```
do ie=1,nsebin
 saspec(ie)=0.D0
end do
```
• Modify source energy sampling statements.

Change

```
call randomset(rnnow)
       do ie=1,nsebin
         if(rnnow.le.escdf(ie)) go to 1000
       end do
1000 ekin=esbin(ie)
```
to

```
call randomset(rnnow)
        do ie=1,nsebin
          if(rnnow.le.escdf(ie)) go to 1000
        end do
1000 if (ie.gt.nsebin) then
         ie=nsebin
        end if
        saspec(ie)=saspec(ie)+1.D0
        if (escdf(ie).eq.escdf(ie-1)) then
         ekin=esbin(ie-1)
        else
          ekin=esbin(ie-1)+(rnnow-escdf(ie-1))*(esbin(ie)-esbin(ie-1))/
               (excdf(ie)-escdf(ie-1))end if
```
*•* Add statements to output sampled X-ray spectrum.

Change

```
!-----------------------------
     Sampled source spectrum
!-----------------------------
to
!-----------------------------
! Sampled source spectrum<br>|----------------------------
!-----------------------<sup>--</sup>-------
      if (imode.ne.0) then
       do ie=2,nsebin
          saspec(ie)=saspec(ie)/float(ncases)
        end do
      write(6,292)
292 FORMAT(/' Comparison between sampled spectrum and pdf'
     * /23X,' Sampled pdf ',25X,' Sampled pdf '
     * )
      do ie=2,nsebin,2
        if(ie.eq.nsebin) then
          write(6,294) esbin(ie), saspec(ie), escdf(ie)-escdf(ie-1)
294 FORMAT(1X,G9.3,' MeV(upper)-- ',2G12.5)
        else
          write(6,296) esbin(ie),saspec(ie),escdf(ie)-escdf(ie-1),
          esbin(ie+1), saspec(ie+1),escdf(ie+1)-escdf(ie)
296 FORMAT(1X,G9.3,' MeV(upper)-- ',2G12.5,3X, '; ',G9.3,
                 ' MeV(upper)-- ',2G12.5)
        end if
      end do
```
• Modify output format for the source information. Change

```
300 FORMAT(/' Absorbed energy inside phantom for Co-60 photon'/
to
```

```
300 FORMAT(/' Absorbed energy inside phantom for 100kV X-ray'/
```
5. Modify ucphantomcgv2.inp as follows:

Change 2 places of

&INP AE=0.521,AP=0.0100,UE=2.011,UP=1.5 /END

to

&INP AE=0.521,AP=0.0100,UE=0.711,UP=0.2 /END

- 6. Run ucphantomcgv2.f by egs5run.
	- In the case of Linux or Cygwin Enter ucphantomcgv2 as the user code. Simply enter "return" as the file name for unit 4 and 25. Enter 1 for "Does this user code read from the terminal?".
	- *•* In the case of DOS egs5run ucphantomcgv2
- 7. Check egs5job.out to confirm average source energy is nearly equal to 40keV. Compare the sampled spectrum with pdf. Compare the absorbed dose distribution with pantom.out.
- 8. Check the trajectories using CGview.

```
5.10. Problem 3
```
- 1. cp ucphantomcgv2.f ucphantomcgv3.f
- 2. cp ucphantomcgv2.data ucphantomcgv3.data
- 3. cp ucphantomcgv2.inp ucphantomcgv3.inp
- 4. Modify ucphantomcgv3.f as follows:
	- Set density 0.3 the regions corresponding to the lunge. Change

 $impacr(i) = 0$  ! Electron impact ionization

to

```
impacr(i) = 0 ! Electron impact ionization
if((i.ge.5.and.i.le.14).or.i.eq.19) then ! Lung region
 rhor(i)=0.3end if
```
• Modify the detector number.

Change

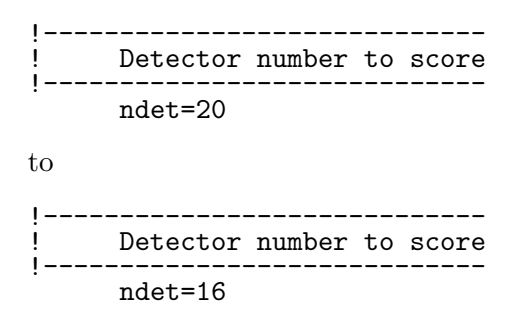

5. Modify ucphantomcgv3.data as follows: Change

> RPP 2 -15.0 15.0 -15.0 15.0 0.0  $^{-15.0}_{20.0}$

to

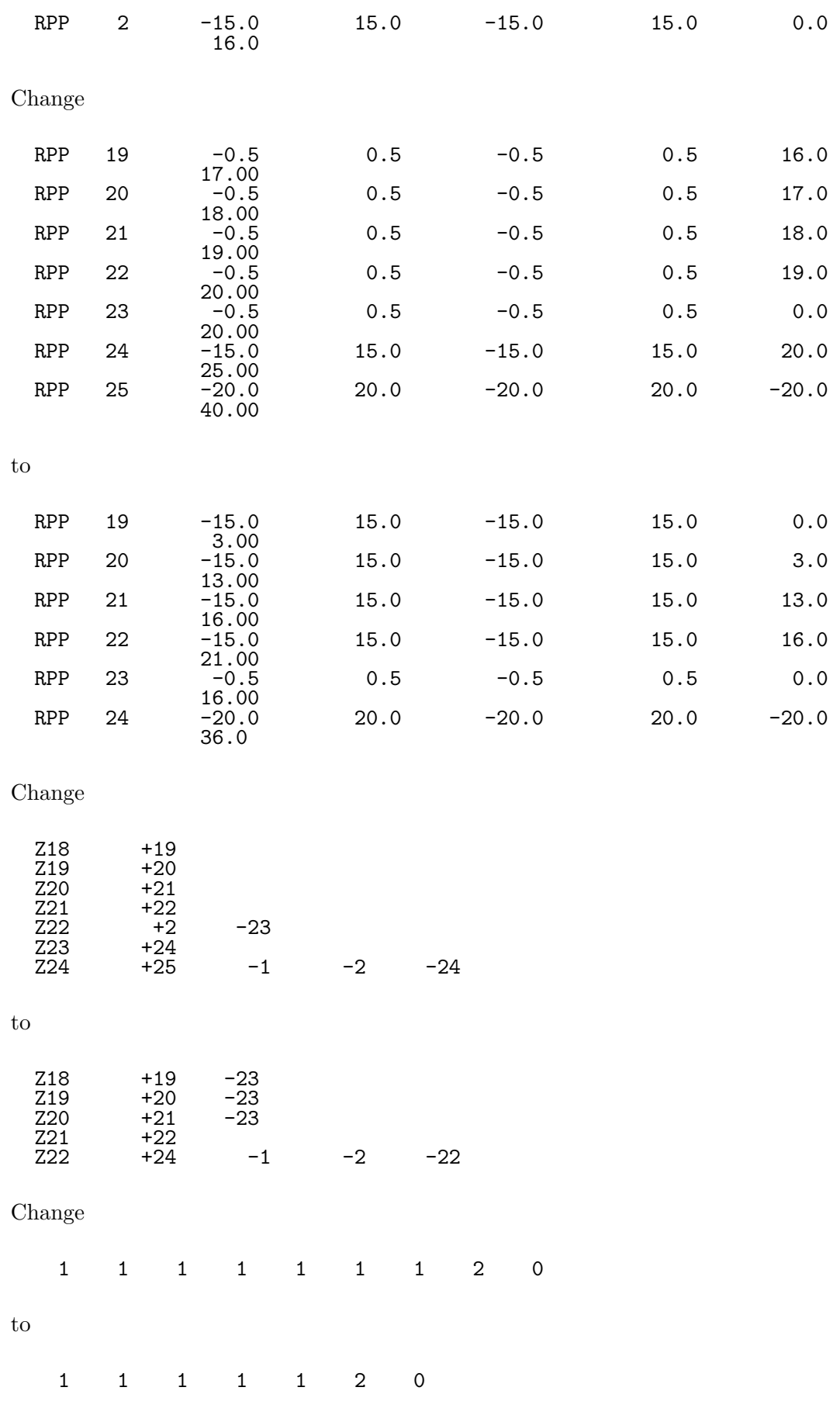

6. Check ucphantoncgv3.data.

- *•* Check ucphantomcgv3.data by using CGView as follows; Select "Making geometry data" of File option. Select Open File and assign ucphantomcgv3.data by changing file type to "all files". Geometry is displayed when you select OK. Select "Geometry Check" of Environment option. Select "Check Start".
- 7. Run ucphantomcgv3.f by egs5run.
	- *•* In the case of Linux or Cygwin Enter ucphantomcgv3 as the user code. Simply enter "return" as the file name for unit 4 and 25. Enter 1 for "Does this user code read from the terminal?".
	- *•* In the case of DOS egs5run ucphantomcgv3
- 8. Check egs5job.out to confirm the densities of the lunge region. Compare the absorbed dose distribution with pantom.out.

# 5.11. Problem 4

- 1. cp ucphantomcgv3.f ucphantomcgv4.f
- 2. cp ucphantomcgv3.data ucphantomcgv4.data
- 3. cp ucphantomcgv3.inp ucphantomcgv4.inp
- 4. Modify ucphantomcgv4.f as follows:
	- Modify the density of tumor parts inside the lung. Change

```
if((i.ge.5.and.i.le.14).or.i.eq.19) then ! Lung region
 rhor(i)=0.3end if
```

```
to
```

```
if((i.ge.5.and.i.le.7).or.(i.ge.10.and.i.le.14.).or.i.eq.19.
* or.i.eq.21) then ! Lung region
      rhor(i)=0.3end if
```
5. Modify ucphantomcgv4.data as follows:

Change

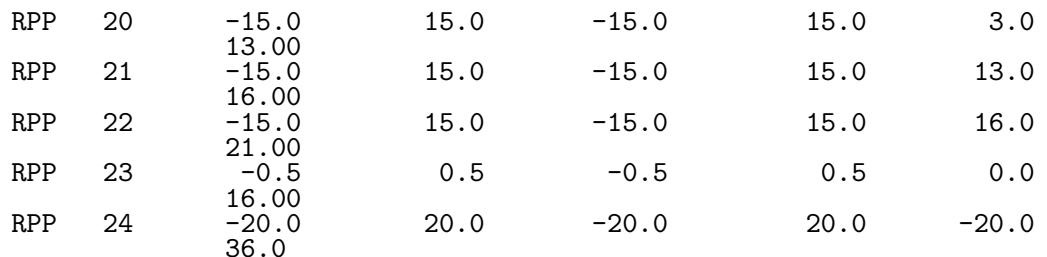

to

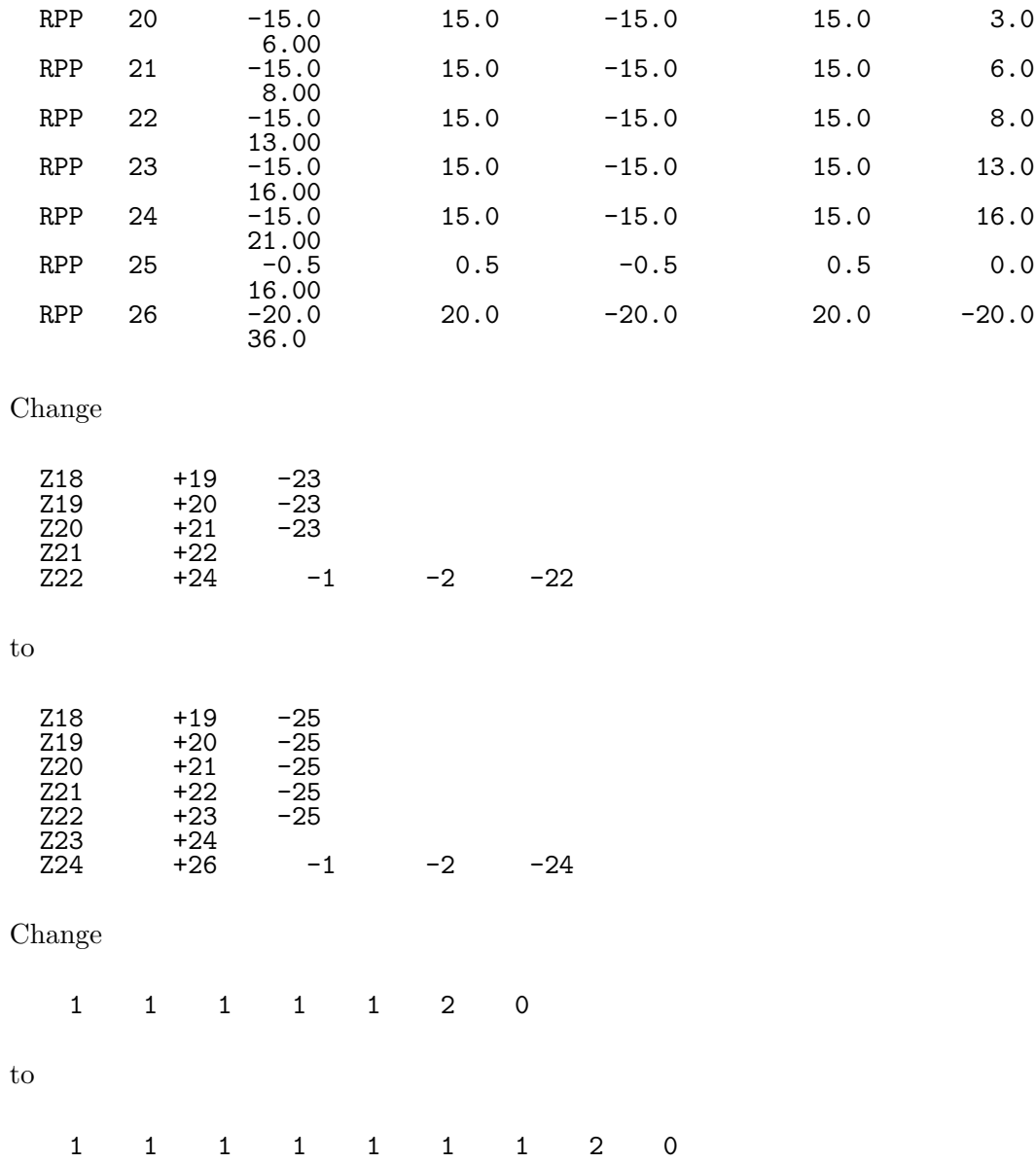

- 6. Check ucphantoncgv4.data.
	- Check ucphantomcgv4.data by using CGView as follows;<br>Select "Making geometry data" of File option. Select Open File and assign ucphantomcgv4.data by changing file type to "all files". Geometry is displayed when you select OK. Select "Geometry Check" of Environment option. Select "Check Start".
- 7. Run ucphantomcgv4.f by egs5run.
	- *•* In the case of Linux or Cygwin Enter ucphantomcgv4 as the user code. Simply enter "return" as the file name for unit 4 and 25. Enter 1 for "Does this user code read from the terminal?".
	- *•* In the case of DOS egs5run ucphantomcgv4
- 8. Check egs5job.out to confirm the denities of the tumor region. Compare the absorbed dose distribution with pantom.out.

# 5.12. Problem 5

- 1. cp ucphantomcgv2.f ucphantomcgv5.f
- 2. cp ucphantomcgv2.data ucphantomcgv5.data
- 3. cp ucphantomcgv4.inp ucphantomcgv5.inp
- 4. Modify ucphantomcgv5.f as follows.
	- *•* Increase the number of materials used. Change

```
nmed=2
```

```
to
```

```
nmed=3
```
Change

```
! ==============
                                            ! Initialize some general variables
  ! ==============
  ! ---------------------------------
  ! define media before calling PEGS5
  ! ---------------------------------
        \text{medarr}(1) = \text{'WATER}\text{medarr}(2) = 'AIR-AT-NTPto
  ! ==============
                                             ! Initialize some general variables
  <u>! ==============</u>
  ! ---------------------------------
  ! define media before calling PEGS5
  ! ---------------------------------
         \text{median}(1) = \text{'WATER} ,
         \text{medarr}(2) = \text{'AIR-AT-NTP} ,
        \frac{1}{2} \frac{1}{2} \frac{1}{2} \frac{1}{2} \frac{1}{2} \frac{1}{2} \frac{1}{2} \frac{1}{2} \frac{1}{2} \frac{1}{2} \frac{1}{2} \frac{1}{2} \frac{1}{2} \frac{1}{2} \frac{1}{2} \frac{1}{2} \frac{1}{2} \frac{1}{2} \frac{1}{2} \frac{1}{2} \frac{1}{2} \frac{1}{2} • add characteric dimension for iron.
  Change
         chard(1) = 1.0d0 ! automatic step-size control
         chard(2) = 1.0d0to
         chard(1) = 1.0d0 ! automatic step-size control
         chard(2) = 1.0d0chard(3) = 1.0d0• Modify ucphantomcgv5.data as follows:
  Change
    RPP 24 -15.0 15.0 -15.0 15.0 20.0
                    25.00<br>-20.0
    RPP 25 -20.0 20.0 -20.0 20.0 -20.0
                    40.00
```
to

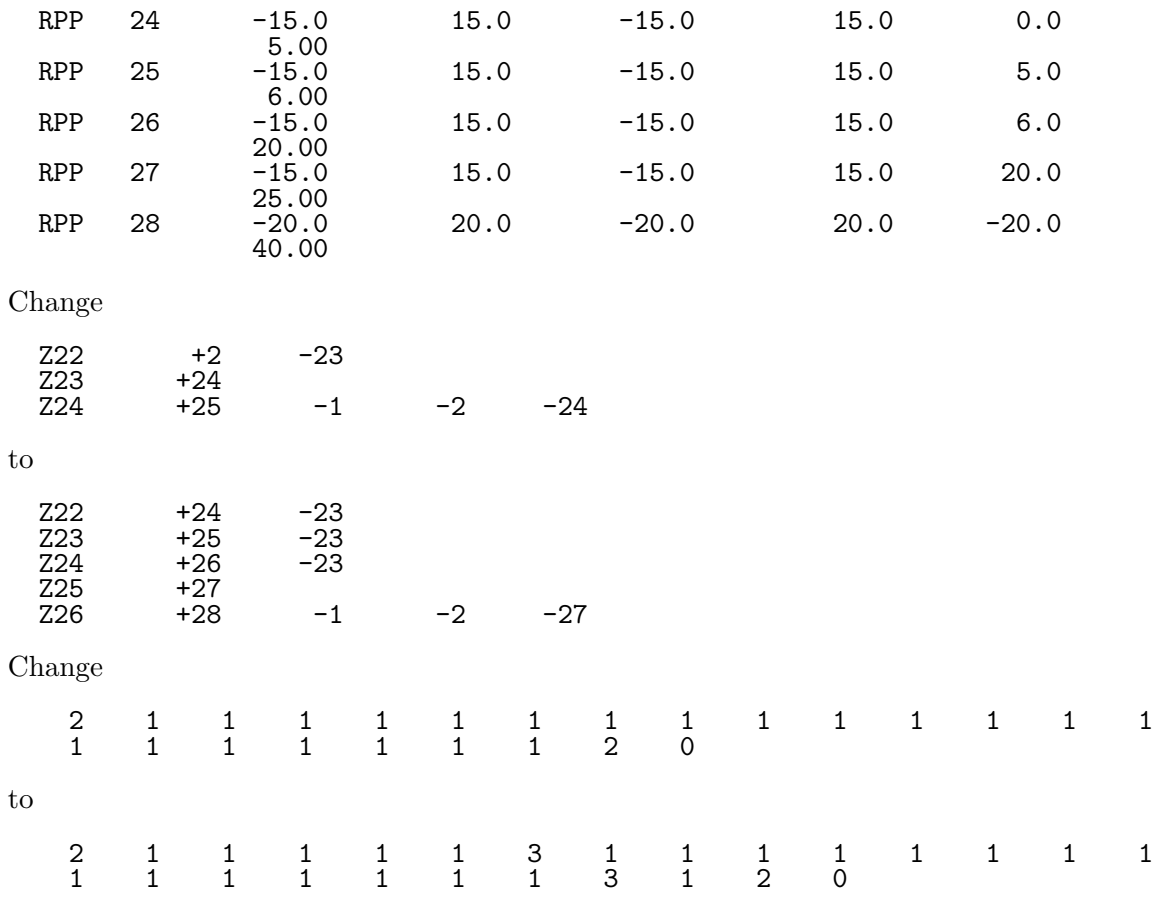

- *•* Check ucphantoncgv5.data.
	- **–** Check ucphantomcgv5.data by using CGView as follows; Select "Making geometry data" of File option. Select Open File and assign ucphantomcgv5.data by changing file type to "all files". Geometry is displayed when you select OK. Select "Geometry Check" of Environment option. Select "Check Start".
- Add following data to ucphantomcgv5.inp.

```
ELEM
& INP IRAYL=1 /END<br>FF.
FE FE THE RESERVE TO A RESERVE THE RESERVE TO A RESERVE THE RESERVE TO A RESERVE THE RESERVE TO A RESERVE THE
FE
ENER
 &INP AE=0.521,AP=0.010,UE=0.711,UP=0.2 /END
PWLF
 &INP /END
DECK<br>&INP
           /END
```
- Run ucphantomcgv5.f by egs5run.
	- **–** In the case of Linux or Cygwin Enter ucphantomcgv5 as the user code. Simply enter "return" as the file name for unit 4 and 25. Enter 1 for "Does this user code read from the terminal?".
	- **–** In the case of DOS egs5run ucphantomcgv5
- *•* Check egs5job.out to confirm proper setting of iron region. Compare the absorbed dose distribution with pantom.out.
- *•* Check the trajectories using CGview to confirm almost all photons stopping at the iron region.

# **References**

- [1] T. Torii and T. Sugita, "Development of PRESTA-CG Incorprating Combinatorial Geometry in EGS4/PRESTA", *JNC TN1410 2002-201*, Japan Nuclear Cycle Development Institute (2002).
- [2] S. M. Seltzer and J. H. Hubbell, "Tables and Graphs of photon mass attenuation coefficients and energy-absorption coefficients for photon energies 1 keV to 20 MeV for elements  $Z=1$  to 92 and some dosimetric materials", 1995 Japanese Society of Radiological Technology.
- [3] ICRP Publication 74,"Conversion Coefficients for use in Radiological Protection against External Radiation", Annals of ICRP 26, No.3/4(1996).
- [4] T. Sugita, T. Torii, A. Takamura, "Incorporating Combinatorial Geometry to the EGS5 Code and Its Speed-Up", Twelfth EGS User's Meeting in Japan, KEK Proc. **2005-10**, 7-21, (KEK, Tsukuba, 9 - 11 Aug. 2005).

**Appendix 1 Full listings of** ucphantomcgv.f

!\*\*\*\*\*\*\*\*\*\*\*\*\*\*\*\*\*\*\*\*\*\*\*\*\*\*\*\*\*\*\*\*\*\*\*\*\*\*\*\*\*\*\*\*\*\*\*\*\*\*\*\*\*\*\*\*\*\*\*\*\*\*\*\*\*\*\*\*\*\*\* !\*\*\*\*\*\*\*\*\*\*\*\*\*\*\*\*\*\*\*\*\*\*\*\*\*\*\*\*\* KEK, High Energy Accelerator Research \* .<br>!\*\*\*\*\*\*\*\*\*\*\*\*\*\*\*\*\*\*\*\*\*\*\*\*\*\*\*\*\*\*\* !\*\* u c p h a n t o m c g v \*\* !\*\*\*\*\*\*\*\*\*\*\*\*\*\*\*\*\*\*\*\*\*\*\*\*\*\*\*\*\* EGS5.0 USER CODE - 09 Jul 2013/1700 \* ! Add ambient dose equivalent \* ! Add explanation of dose calculation \* !\*\*\*\*\*\*\*\*\*\*\*\*\*\*\*\*\*\*\*\*\*\*\*\*\*\*\*\*\*\*\*\*\*\*\*\*\*\*\*\*\*\*\*\*\*\*\*\*\*\*\*\*\*\*\*\*\*\*\*\*\*\*\*\*\*\*\*\*\*\*\* !\*\*\*\*\*\*\*\*\*\*\*\*\*\*\*\*\*\*\*\*\*\*\*\*\*\*\*\*\*\*\*\*\*\*\*\*\*\*\*\*\*\*\*\*\*\*\*\*\*\*\*\*\*\*\*\*\*\*\*\*\*\*\*\*\*\*\*\*\*\*\* ! \* ! PROGRAMMERS: H. Hirayama \* ! Applied Research Laboratory \* ! KEK, High Energy Accelerator Research Organization \* ! 1-1, Oho, Tsukuba, Ibaraki, 305-0801 \* ! Japan \* ! \* ! E-mail: hideo.hirayama@kek.jp \* ! Telephone: +81-29-864-5451 \* ! Fax: +81-29-864-4051 \* ! \* ! Y. Namito \* ! Radiation Science Center \* ! Applied Research Laboratory \* ! KEK, High Energy Accelerator Research Organization \* ! 1-1, Oho, Tsukuba, Ibaraki, 305-0801 \* ! Japan \* ! \* ! E-mail: yoshihito.namito@kek.jp \* ! Telephone: +81-29-864-5489 \* ! Fax: +81-29-864-1993 \* ! \* !\*\*\*\*\*\*\*\*\*\*\*\*\*\*\*\*\*\*\*\*\*\*\*\*\*\*\*\*\*\*\*\*\*\*\*\*\*\*\*\*\*\*\*\*\*\*\*\*\*\*\*\*\*\*\*\*\*\*\*\*\*\*\*\*\*\*\*\*\*\*\* !\*\*\*\*\*\*\*\*\*\*\*\*\*\*\*\*\*\*\*\*\*\*\*\*\*\*\*\*\*\*\*\*\*\*\*\*\*\*\*\*\*\*\*\*\*\*\*\*\*\*\*\*\*\*\*\*\*\*\*\*\*\*\*\*\*\*\*\*\*\*\* The ucphantomcgv.f User Code requires a cg-input file only ! (e.g., ucphantomcgv.data). \* ! The following shows the geometry for ucphantomcgv.data.  $*$ ! Cg-data can be checked by CGview. \* This user code corresponds to ucphantomcgp.mor for egs4.  $*$ ! Use Ranlux random number generator. The contract of the set of  $*$ !\*\*\*\*\*\*\*\*\*\*\*\*\*\*\*\*\*\*\*\*\*\*\*\*\*\*\*\*\*\*\*\*\*\*\*\*\*\*\*\*\*\*\*\*\*\*\*\*\*\*\*\*\*\*\*\*\*\*\*\*\*\*\*\*\*\*\*\*\*\*\* ! \* ! -------------------------- \* ! cg Geometry (ucphantomcgv) \* ! --------------------------- \* ! \* ! \*  $\mathbf{X}$   $\mathbf{x}$  $\mathbf{P} = \begin{pmatrix} 1 & 1 & 1 \\ 1 & 1 & 1 \end{pmatrix}$ ! | \* ! +----+----+----+---- -+---+----+----+--- 20.0 \* ! | | \* 0uter vacuum region |<br>+----+----+---- -+---+----+ +--- 15.0 ! + +----+----+---- -+---+----+ +--- 15.0 \* ! | | | | | | \* ! | + + Water (H2O) | | | \* ! | | | | | | \* ! + + +---+---+- -+---+ + +-- 0.5 \* ! | | | | | | | | | \*  $\begin{array}{c|c|c|c|c|c} \hline 1.253 \text{MeV} & & \text{Air } \text{H20} & & \text{H20} & & \text{Air} & \text{H20} \end{array}$ ! 1.253MeV | | | | | | | | | \* ! ==========>+---+---+---+- -+---+----+----+--> Z \*  $\frac{1}{2}$  photons -20 -5.0 0 1.0 2.0 19.0 20.0  $\frac{1}{2}$  40.0 \* ! 25.0 \*  $\mathbf{r}$   $\mathbf{r}$   $\mathbf{$ !\*\*\*\*\*\*\*\*\*\*\*\*\*\*\*\*\*\*\*\*\*\*\*\*\*\*\*\*\*\*\*\*\*\*\*\*\*\*\*\*\*\*\*\*\*\*\*\*\*\*\*\*\*\*\*\*\*\*\*\*\*\*\*\*\*\*\*\*\*\*\* !23456789|123456789|123456789|123456789|123456789|123456789|123456789|12 ! !----------------------------------------------------------------------- !--------------------------------- main code -----------------------------------!----------------------------------------------------------------------- !----------------------------------------------------------------------- Step 1: Initialization !---------------------------------------------------------------------- implicit none ! ------------ ! EGS5 COMMONs ! ----<del>----------</del> include 'include/egs5\_h.f' ! Main EGS "header" file

```
include 'include/egs5_bounds.f'
     include 'include/egs5_edge.f'
     include 'include/egs5_elecin.f'
     include 'include/egs5_media.f'
     include 'include/egs5_misc.f'
     include 'include/egs5_stack.f'
     include 'include/egs5_thresh.f'
     include 'include/egs5_uphiot.f'
     include 'include/egs5_useful.f'
     include 'include/egs5_usersc.f'
     include 'include/egs5_userxt.f'
     include 'include/randomm.f'
! ----------------------
! Auxiliary-code COMMONs
! ----------------------
                                  ! Auxiliary-code "header" file
     include 'auxcommons/edata.f'
     include 'auxcommons/etaly1.f'
     include 'auxcommons/instuf.f'
     include 'auxcommons/lines.f'
     include 'auxcommons/nfac.f'
     include 'auxcommons/watch.f'
! ------------------
! cg related COMMONs
<u>! ------------------</u>
     include 'auxcommons/geom_common.f' ! geom-common file
     integer irinn
     common/totals/ ! Variables to score
    * depe(20),faexp,fexps,fambde,sambde,maxpict,ndet
     real*8 depe,faexp,fexps,fambde,sambde
     integer maxpict, ndet
!**** real*8 ! Arguments
     real*8 etot,totke
     integer ins
!**** real*8 ! Local variables
     real*8
    * area,availke,depthl,depths,dis,disair,ei0,elow,eup,
    * phai0,phai,radma2,rnnow,sinth,sposi,tnum,vol,w0,wimin,wtin,
    * wtsum,xhbeam,xpf,yhbeam,ypf
     real*8 bsfa,bsferr,faexps,faexp2s,faexrr,fexpss,fexps2s,fexerr,
    * faexpa,fexpsa,fambdes,fambde2s,sambdes,sambde2s,fambdeq,
    * famberr,sambdeq,samberr
     real*8
    * depeh(20),depeh2(20),dose(20),dose2(20),doseun(20)
     real
    * tarray(2),tt,tt0,tt1,cputime,etime
     integer
      i,ii,icases,idin,ie,ifti,ifto,imed,ireg,isam,
    * ixtype,j,k,kdet,nnn
     character*24 medarr(MXMED)
! ----------
! Open files
      ! ----------
!-----------------------------------------------------------------
! Units 7-26 are used in pegs and closed. It is better not
! to use as output file. If they are used must be re-open after
! call pegs5. Unit for pict must be 39.
!-----------------------------------------------------------------
     open(6,file='egs5job.out',status='unknown')
     open(4,FILE='egs5job.inp',STATUS='old')
     open(39,FILE='egs5job.pic',STATUS='unknown')
! ====================
     call counters_out(0)
! ====================
```

```
!-----------------------------------------------------------------------
! Step 2: pegs5-call
                       !-----------------------------------------------------------------------
     nmed=2
     if(nmed.gt.MXMED) then
        write(6,'(A,I4,A,I4,A/A)')
     * ' nmed (',nmed,') larger than MXMED (',MXMED,')',
     * ' MXMED in iclude/egs5_h.f must be increased.'
        stop
      end if
! ===============<br>call block_set
                                     ! Initialize some general variables
! ==============
! ---------------------------------
! define media before calling PEGS5
! ---------------------------------
      \text{medarr}(1) = \text{'WATER} ,
      \text{medarr}(2) = \text{'AIR-AT-NTP} ,
      do j=1,nmed
        do i=1,24
         media(i,j)=medarr(j)(i:i)
        end do
      end do
      chard(1) = 1.0d0 ! automatic step-size control
      chard(2) = 1.0d0write(6,fmt="('chard =',5e12.5)") (chard(j),j=1,nmed)
! ------------------------------
! Run PEGS5 before calling HATCH
! ------------------------------
      write(6,*) 'PEGS5-call comes next'
! ==========
      call pegs5
! ==========
!-----------------------------------------------------------------------
! Step 3: Pre-hatch-call-initialization
                                          !-----------------------------------------------------------------------
     write(6,*) 'Read cg-related data'
!-----------------------------------------------
! Define pict data mode.<br>|---------------------------
!-----------------------------------------------
     npreci 1: for PICT32
! 2: for CGview
! 3: for CGview in free format
      npreci=3 ! PICT data mode for CGView in free format
      ifti = 4 ! Input unit number for cg-data
      ifto = 39 ! Output unit number for PICT
      write(6,fmt="(' CG data')")
      call geomgt(ifti,6) ! Read in CG data
      write(6, fmt='(' End of CG data',/)")if(npreci.eq.3) write(ifto,fmt="('CSTA-FREE-TIME')")
      if(npreci.eq.2) write(ifto,fmt="('CSTA-TIME')")
      rewind ifti
     call geomgt(ifti,ifto)! Dummy call to write geom info for ifto
      write(ifto,110)
110 FORMAT('CEND')
   !--------------------------------
! Get nreg from cg input data
!-------------<sup>-</sup>--------<sup>-</sup>----------
     nreg=izonin
! Read material for each region from egs5job.data
     read(4,*) (med(i), i=1,nreg)! Set option except vacuum region
```

```
do i=2,nreg-2
        if(med(i).ne.0) then<br>iphter(i) = 1 !
          iphter(i) = 1 ! Switches for PE-angle sampling
          iedgfl(i) = 1 ! K & L-edge fluorescence
          iedgfl(i) = 1 ! K & L-edge :<br>
iauger(i) = 0 ! K & L-Auger
          iraylr(i) = 1 ! Rayleigh scattering
          lpolar(i) = 0 ! Linearly-polarized photon scattering
          incohr(i) = 0 ! S/Z rejection
          iprofr(i) = 0 ! Doppler broadening
          impacr(i) = 0 ! Electron impact ionization
        end if
      end do
! --------------------------------------------------------
! Random number seeds. Must be defined before call hatch
! or defaults will be used. inseed (1- 2^31)
! --------------------------------------------------------
      luxlev = 1inseed=1
      write(6,120) inseed
120 FORMAT(/,' inseed=',I12,5X,
     * * * * * * (seed for generating unique sequences of Ranlux)')
! =============
      call rluxinit ! Initialize the Ranlux random-number generator
! =============
!-----------------------------------------------------------------------
! Step 4: Determination-of-incident-particle-parameters
                                                          !-----------------------------------------------------------------------
!-------------------------------------------------
! Define source position from phantom surface.
!-------------------------------------------------
! Source position from phantom surface in cm.
      sposi=10.0
      iqin=0 <br>ekein=1.253 ! Kinetic energy of source
                         ! Kinetic energy of source photon
      etot=ekein + abs(iqin)*RM
      xin=0 DO
      vin=0.00zin=-sposi
      uin=0.D0
      vin=0.D0
      win=1.D0<br>irin=0! Starting region (0: Automatic search in CG)
!---------------------------------------------
! Half width and height at phantom surface
!---------------------------------------------
! X-direction half width of beam at phantom surface in cm.
      xhbeam=1.0
! Y-direction half height of beam at phantom surface in cm.
      yhbeam=1.0
      radma2=xhbeam*xhbeam+yhbeam*yhbeam
      wimin=sposi/dsqrt(sposi*sposi+radma2)
!-----------------------------------------------------------------------
! Step 5: hatch-call
!-----------------------------------------------------------------------
      emaxe = 0.D0 ! dummy value to extract min(UE,UP+RM).
     write(6,130)
130 format(/' Call hatch to get cross-section data')
      ! ------------------------------
! Open files (before HATCH call)
! ------------------------------
      open(UNIT=KMPI,FILE='pgs5job.pegs5dat',STATUS='old')
      open(UNIT=KMPO,FILE='egs5job.dummy',STATUS='unknown')
      write(6,140)
140 FORMAT(/,' HATCH-call comes next',/)
! ==========
      call hatch
! ==========
! ------------------------------
```

```
! Close files (after HATCH call)
! ------------------------------
       close(UNIT=KMPI)
       close(UNIT=KMPO)
! ----------------------------------------------------------
! Print various data associated with each media (not region)
                      ! ----------------------------------------------------------
       write(6, 150)<br>FORMAT\left(\frac{\ }{3}, \frac{150}{9}\right)150 FORMAT(/,' Quantities associated with each MEDIA:')
       do j=1, nmed
          write(6,160) (media(i,j),i=1,24)
160 FORMAT(/,1X,24A1)
          write(6,170) rhom(j),rlcm(j)
170 FORMAT(5X, rho=',G15.7,' g/cu.cm rlc=',G15.7,' cm')
         write(6,180) ae(j),ue(j)
180 FORMAT(5X, ae=', G15.7,' MeV ue=', G15.7,' MeV')
          write(6,190) ap(j),up(j)
190 FORMAT(5X,' ap=',G15.7,' MeV up=',G15.7,' MeV',/)
       end do
       write(6,200)
200 FORMAT(/' Information of medium and cut-off for each region')
       do i=1,nreg
         if (med(i).eq.0) then
            write(6,210) i
210 FORMAT(' Medium(region:',I5,')= Vacuum')
         else
            write(6, 220) i, (media(ii, med(i)), ii=1, 24),
                            ext{ext}(i),pcut(i),rhor(i)220 FORMAT(' Medium(region:',I5,
      * ') = '0.24A1, 75X, 'ECUT = '0.5, 'MeV, PCUT = '0.5, 'MeV, PCUT = '0.5, 'Me* G10.5, ' MeV, density=',F10.3)
         end if
       end do
       write(39,fmt="('MSTA')")
       write(39,fmt="(i4)") nreg
       write(39, fmt="15i4)") (med(i), i=1,nreg)write(39,fmt="('MEND')")
            !-----------------------------------------------------------------------
! Step 6: Initialization-for-howfar
        !-----------------------------------------------------------------------
 !-----------------------------------------------------------------------
! Step 7: Initialization-for-ausgab
!-----------------------------------------------------------------------
       ncount = 0ilines = 0nwrite = 10nlines = 25
       idin = -1\bar{\text{tot}} = \bar{0}.
       wtsum = 0.
! =========================
       call ecnsv1(0,nreg,totke)
       call ntally(0,nreg)
! =========================
   !---------------------
! Clear variables<br>|---------------------
         !---------------------
       do nnn=1,20
         depe(nnn)=0.D0
         deph(nnn)=0.D0
         depeh2(nnn)=0.D0
       end do
       faexp=0.D0
       faexps=0.D0
       faexp2s=0.D0
       fexps=0.D0
       fexpss=0.D0
       fexps2s=0.D0
       fambde=0.d0
       fambdes=0.d0
       fambde2s=0.d0
```

```
sambde=0.d0
     sambdes=0.d0
     sambde2s=0.d0
       !-----------------------------
! Detector number to score
!-----------------------------
     ndet=20
      write(6,230)
230 FORMAT(//,' Energy/Coordinates/Direction cosines/etc.',/,
     * 6X,'e',14X,'x',14X,'y',14X,'z',
     * 14X,'u',14X,'v',14X,'w',11X,'iq',3X,'ir',1X,'iarg',/)
!--------------------------
! History number<br>!--------------------------
!--------------------------
! History number
      ncases=100000
! Maximum history number to write trajectory data
     maxpict=100
     iwatch=0
     write(39, fmt = "('0 1')")tt=etime(tarray)
     tt0=tarray(1)
!-----------------------------------------------------------------------
! Step 8: Shower-call
                             !-----------------------------------------------------------------------
! ========================
     if(iwatch.gt.0) call swatch(-99,iwatch)
! ========================
                                            ! -------------------------
      do j=1,ncases ! Start of CALL SHOWER loop
                                            ! -------------------------
!--------------------------------------
! Determine direction (isotropic)
!--------------------------------------
240 call randomset(w0)
       win=w0*(1.0-wimin)+wimin
       call randomset(phai0)
       phai=pi*(2.0*phai0-1.0)
       sinth=dsqrt(1.D0-win*win)
       uin=dcos(phai)*sinth
       vin=dsin(phai)*sinth
       dis=sposi/win
       xpf=dis*uin
       ypf=dis*vin
       if (dabs(xpf).gt.xhbeam.or.dabs(ypf).gt.yhbeam) go to 240
       if (sposi.gt.5.0) then
         disair=(sposi-5.0)/win
         xin=disair*uin
         yin=disair*vin
         zin=-5.D0
       else
         xin=0.D0
         yin=0.D0
         zin=-sposi
       end if
! ------------------------------------
! Get source region from cg input data
! ------------------------------------
       if(irin.le.0.or.irin.gt.nreg) then
         call srzone(xin,yin,zin,iqin+2,0,irinn)
         if(irinn.le.0.or.irinn.ge.nreg) then
           write(6,fmt="(' Stopped in MAIN. irinn = ',i5)")irinn
           stop
         end if
         call rstnxt(iqin+2,0,irinn)
       else
         irinn=irin
       end if
```

```
! ----------------------
        Select incident energy
        ! ----------------------
        ekein=ekein
        wtin = 1.0wtsum = wtsum + wtin ! Keep running sum of weights
        etot = ekein + iabs(iqin)*RM ! Incident total energy (MeV)
        if(iqin.eq.1) then \qquad \qquad ! Available K.E. (MeV) in system
        if (iqin.eq.1) then <br>availke = ekein + 2.0*RM <br>example = ekein + 2.0*RM <br>example = ekein + 2.0*RM <br>example = example = example = example = example = example = example = example = example = example = example = example = exa
        else ! Available K.E. (MeV) in system
          availke = ekein \qquad ! for photon and electron
        end if<br>totke = totke + availke
                                                 ! Keep running sum of KE
        latchi=0
! ---------------------------------------------------
! Print first NWRITE or NLINES, whichever comes first
! ---------------------------------------------------
        if (ncount .le. nwrite .and. ilines .le. nlines) then
          ilines = ilines + 1
          write(6,250) etot,xin,yin,zin,uin,vin,win,iqin,irinn,idin
250 FORMAT(7G15.7,3I5)
        end if
! -----------------------------------------------------------
! Compare maximum energy of material data and incident energy
! -----------------------------------------------------------
        if(etot+(1-iabs(iqin))*RM.gt.emaxe) then
         write(6,fmt="(' Stopped in MAIN.',
     1 ' (Incident kinetic energy + RM) > min(UE,UP+RM).')")
          stop
        end if
! ---------------------------------------------------
! Verify the normalization of source direction vector
! ---------------------------------------------------
        if(abs(uin*uin+vin*vin+win*win-1.0).gt.1.e-6) then
          write(6,fmt="(' Following source direction vector is not',
     1 ' normalized.',3e12.5)")uin, vin, win
         stop
        end if
! =========================================================
        call shower (iqin, etot, xin, yin, zin, uin, vin, win, irinn, wtin)
! =========================================================
!----------------------------------
     Sum variable and its square.
!----------------------------------
        do kdet=1,ndet
          depeh(kdet)=depeh(kdet)+depe(kdet)
          depeh2(kdet)=depeh2(kdet)+depe(kdet)*depe(kdet)
          depe(kdet)=0.0
        end do
        faexps=faexps+faexp
        faexp2s=faexp2s+faexp*faexp
        f a exp=0.0fexpss=fexpss+fexps
        fexps2s=fexps2s+fexps*fexps
        fexps=0.0
        fambdes=fambdes+fambde
        fambde2s=fambde2s+fambde*fambde
        fambde=0.d0
        sambdes=sambdes+sambde
        sambde2s=sambde2s+sambde*sambde
        sambde=0.d0
        \texttt{ncount} = \texttt{ncount} + 1 ! Count total number of actual cases
! ========================
        if(iwatch.gt.0) call swatch(-1,iwatch)
! ========================
                                                ! -----------------------
```
Appendix 1–7

```
end do \qquad . End of CALL SHOWER loop
                                              ! -----------------------
! ========================
      if(iwatch.gt.0) call swatch(-88,iwatch)
! ========================
      call plotxyz(99,0,0,0.D0,0.D0,0.D0,0.D0,0,0.D0,0.D0)
      write(39,fmt="('9')") ! Set end of batch for CG View
     close(UNIT=39,status='keep')
     tt=etime(tarray)
     tt1=tarray(1)
     cputime=tt1-tt0
     write(6,270) cputime
270 format(' Elapsed Time (sec)=',G15.5)
!-----------------------------------------------------------------------
! Step 9: Output-of-results
!-----------------------------------------------------------------------
! ---------------------
! Write out the results<br>! ---------------------
! ---------------------
      write(6,280) ncount,ncases,totke,totke/ncount
280 FORMAT(/,' Ncount=',I10,' (actual cases run)',/,
     * * * * * Ncases=',I10,' (number of cases requested)',/,
     * ' TotKE =',G15.5,' (total KE (MeV) in run)'/
     * ' Average Kinetic enegy =',G15.5,'MeV'/)
      if (totke .le. 0.D0) then
        write(6,290) totke,availke,ncount
290 FORMAT(//,' Stopped in MAIN with TotKE=',G15.5,/,
              <sup>'</sup> AvailKE=',G15.5, /,' Ncount=',I10)
       stop
     end if
!-----------------------------
   Sampled source spectrum
   !-----------------------------
     write(6,300) sposi
300 FORMAT(/' Absorbed energy inside phantom for 1.253MeV photon'/
    * ' Source position ',F10.1,' cm from phantom surface'/
         ' Within 1cm x 1 cm area after 5 cm air')
     write(6,310) ncases, xhbeam, yhbeam
310 FORMAT(1X,I8,' photons normally incident from front side'/
    *' Half width of beam is ',G15.5,'cm for X and ',G15.5,'cm for Y')
       !----------------------------------------------
     Calculate average dose and its deviation
!----------------------------------------------
! Conversion from absorbed energy in MeV to absorbed dose in Gy
! Ausgab scores absorbed energy in unit of MeV
     Main routine converts this into Gy (J/kg).
     vol=area*depth(=1.0): volume of region in cm^3
! MeV/g:(absorbed energy in MeV)/(vol*density(=1.0))
! 1MeV=1.602E-13J, 1kg=1000g
! 1MeV/g=1.602E-13(J/MeV)*1000(g/kg)=1.602E-10 Gy
     area=1.D0*1.D0
     do kdet=1,ndet
       vol=area*1.D0
       dose(kdet)=depeh(kdet)/ncases
       dose2(kdet)=depeh2(kdet)/ncases
     doseun(kdet)=dsqrt((dose2(kdet)-dose(kdet)*dose(kdet))/ncases)
       dose(kdet)=dose(kdet)*1.602E-10/vol
       doseun(kdet)=doseun(kdet)*1.602E-10/vol
        depths=kdet-1.0
        depthl=kdet
       write(6,320)depths,depthl,(media(ii,med(kdet+1)),ii=1,24),
     * rhor(kdet+1),dose(kdet),doseun(kdet)
320 FORMAT(' At ',F4.1,'--',F4.1,'cm (',24A1,',rho:',F8.4,')=',
     * G13.5,'+-',G13.5,'Gy/incident')
     end do
```
!-------------------------------------------------------------------------

```
Appendix 1–8
```

```
Calculate average air absorbed dose in Gy (Air Gy) and its deviation
!-------------------------------------------------------------------------
! Conversion from air absorbed dose in MeV cm2/g to that in Gy
! Unit of mass energy absorption coefficient mu_en is cm2/g
     Ausgab scores energy (MeV) times mu_en in unit of MeV cm2/g.
! Main routine converts this into Gy (J/kg).
! 1MeV=1.602E-13J, 1kg=1000g
! 1MeV/g=1.602E-13(J/MeV)*1000(g/kg)=1.602E-10 Gy
! Dividing by detector area (for example, 1cm2).
     faexpa=faexps/ncases
     faexp2s=faexp2s/ncases
     faexrr=dsqrt((faexp2s-faexpa*faexpa)/ncases)
     faexpa=faexpa*1.602E-10/area
     faexrr=faexrr*1.602E-10/area
     fexpsa=fexpss/ncases
     fexps2s=fexps2s/ncases
     fexerr=dsqrt((fexps2s-fexpsa*fexpsa)/ncases)
     fexpsa=fexpsa*1.602E-10/area
     fexerr=fexerr*1.602E-10/area
     if (faexpa.gt.0.0) then
       bsfa=fexpsa/faexpa
       bsferr=bsfa*dsqrt((faexrr/faexpa)**2.+(fexerr/fexpsa)**2.)
       write(6,330) faexpa,faexrr,fexpsa,fexerr,bsfa,bsferr
330 FORMAT(/' Exposure in free air (using mu_en) ',7X,'=',
     * G15.5,'+-',G15.5,' Gy/incident'/
      <sup>'</sup> Exposure at phantom surface (using mu_en) =',G15.5,
    * '+-',G15.5,' Gy/incident'/ ' Backscattering factor =',
       G15.5, '+-', G15.5)
     else
       write(6,340) faexpa,faexrr,fexpsa,fexerr
340 FORMAT(/' Exposure in free air (using mu_en) =', G15.5,'+-',
     * G15.5,' Gy/incident'/
    * ' Exposure at phantom surface (using mu_en) ='
     * , G15.5,'+-',G15.5,'Gy/incident')
     end if
!-----------------------------------------------------------------
     Calculate average ambient dose equivalent and its deviation
!-----------------------------------------------------------------
! Conversion from ambient dose equivalent in MeV cm2/g to Sv
! Ausgab scores absorbed energy of air in MeV cm2/g times
! ratio of ambient dose equivalent?in Sv, to air collision kerma in Gy.
! Main routine obtain ambient dose equivalent in Sv by
! converting MeV cm2/g into Gy.
     fambdeq=fambdes/ncases
     fambde2s=fambde2s/ncases
     famberr=dsqrt((fambde2s-fambdeq*fambdeq)/ncases)
     fambdeq=fambdeq*1.602E-10/area
     famberr=famberr*1.602E-10/area
     sambdeq=sambdes/ncases
     sambde2s=sambde2s/ncases
     samberr=dsqrt((sambde2s-sambdeq*sambdeq)/ncases)
     sambdeq=sambdeq*1.602E-10/area
      samberr=samberr*1.602E-10/area
      write(6,350) fambdeq,famberr,sambdeq,samberr
350 FORMAT(/' Ambient dose equivalent in free air (using mu_en) ',
     * 7X,'=',G15.5,'+-',G15.5,' Sv/incident'/
     * ' Ambient dose equivalent at phantom surface (using mu_en) =',
     * G15.5,'+-',G15.5,' Sv/incident')
! =============================
     call ecnsv1(1,nreg,totke)
! =============================
! ====================
     call counters_out(1)
! ====================
      ! -----------
     Close files
! -------------
      close(UNIT=1)
     close(UNIT=4)
```
stop end

!----------------------------last line of main code-----------------------------!-------------------------------ausgab.f-------------------------------- ! Version: 080708-1600 ! Reference: SLAC-265 (p.19-20, Appendix 2) !----------------------------------------------------------------------- !23456789|123456789|123456789|123456789|123456789|123456789|123456789|12 ! ---------------------------------------------------------------------- Required subroutine for use with the EGS5 Code System ! ---------------------------------------------------------------------- ! A simple AUSGAB to: ! 1) Score energy deposition ! 2) Print out stack information ! 3) Print out particle transport information (if switch is turned on) ! ! --------------------------------------------------------------------- subroutine ausgab(iarg) implicit none include 'include/egs5\_h.f' ! Main EGS "header" file include 'include/egs5\_epcont.f' ! COMMONs required by EGS5 code include 'include/egs5\_media.f' include 'include/egs5\_misc.f' include 'include/egs5\_stack.f' include 'include/egs5\_useful.f' include 'auxcommons/aux\_h.f' ! Auxiliary-code "header" file include 'auxcommons/etaly1.f' ! Auxiliary-code COMMONs include 'auxcommons/lines.f' include 'auxcommons/ntaly1.f' include 'auxcommons/watch.f' common/totals/ ! Variables to score \* depe(20),faexp,fexps,fambde,sambde,maxpict,ndet real\*8 depe,faexp,fexps,fambde,sambde integer maxpict, ndet integer ! Arguments \* iarg real\*8 ! Local variables \* cmod,dcon,edepwt,encoea,ekein,decoe,decon integer idet,ie,iql,irl ! ----------------------------------------------------------------- ! Print out particle transport information (if switch is turned on) ! ----------------------------------------------------------------- ! ======================== if (iwatch .gt. 0) call swatch(iarg,iwatch) ! ======================== if(iarg .ge. 5) return ! --------------------------------- ! Keep track of how deep stack gets<br>! ----------------------------------! -------------------------------- if (np.gt.MXSTACK) then write(6,100) np,MXSTACK 100 FORMAT(//' In AUSGAB, np=',I3,' >= maximum stack', ' allowed which is',  $13/1X$ ,  $79('*)'/)$ stop end if ! ------------------------ ! Set some local variables ! -----------------------  $irl = ir(np)$  $iq1 = iq(np)$ 

```
edepwt = edep*wt(np)! -----------------------------------------------------------
! Keep track of energy deposition (for conservation purposes)
! -----------------------------------------------------------
      if (iarg .lt. 5) then
       esum(iql+2,irl,iarg+1) = esum(iql+2,irl,iarg+1) + edepwt
      end if
                !-------------------------------------------------
     Score data at detector region (region 2-21)
!--------------------------------------------------
      if (irl.ge.2.and.irl.le.nreg-3) then
        idet=irl-1
        if(idet.ge.1.and.idet.le.ndet) then
         depe(idet)=depe(idet)+edepwt/rhor(irl)
        end if
      end if
       !--------------------------------
! Check cross phantom surface
!--------------------------------
     if (abs(irl-irold).eq.1.and.iq(np).eq.0) then
        if((w(np),gt.0.0.and.ir1.eq.2).or.(w(np).le.0.0.and.ir1.eq.1))* then
          if (dabs(w(np)).ge.0.0349) then
            cmod=dabs(w(np))
          else
            cmod=0.0175
          end if
          ekein=e(np)<br>dcon=encoea(ekein)
          dcon=encoea(ekein) ! Absorbed energy in air
          decon=decoe(ekein) ! Sv/Gy for ambient DE
          fexps=fexps+e(np)*dcon*wt(np)/cmod
          sambde=sambde+e(np)*dcon*decon*wt(np)/cmod
          if (w(np).lt.0.0) latch(np)=1
          if (w(np).gt.0.0.and.latch(np).eq.0) then
            faexp=faexp+e(np)*dcon*wt(np)/cmod
            fambde=fambde+e(np)*dcon*decon*wt(np)/cmod
          end if
        end if
      end if
! ------------------------------------
      Output particle information for plot
! ------------------------------------
      if (ncount.le.maxpict) then
       call plotxyz(iarg,np,iq(np),x(np),y(np),z(np),e(np),ir(np),
             wt(np), time(np))
      end if
! ----------------------------------------------------------------
! Print out stack information (for limited number cases and lines)
! ----------------------------------------------------------------
      if (ncount .le. nwrite .and. ilines .le. nlines) then
        ilines = ilines + 1
        \texttt{write}(6,110) \cdot e(\texttt{np}), \texttt{x(np)}, \texttt{y(np)}, \texttt{z(np)}, \texttt{u(np)}, \texttt{y(np)},* iql,irl,iarg
110 FORMAT(7G15.7,3I5)
      end if
     return
      end
!--------------------------last line of ausgab.f------------------------
!------------------------------------howfar.f----
! Version: 070627-1600
! Reference: T. Torii and T. Sugita, "Development of PRESTA-CG
! Incorporating Combinatorial Geometry in EGS4/PRESTA", JNC TN1410 2002-201,
! Japan Nuclear Cycle Development Institute (2002).
! Improved version is provided by T. Sugita. 7/27/2004
!-----------------------------------------------------------------------
!23456789|123456789|123456789|123456789|123456789|123456789|123456789|12
            ! ----------------------------------------------------------------------
 Required (geometry) subroutine for use with the EGS5 Code System
! ----------------------------------------------------------------------
```
Appendix 1–11

```
! This is a CG-HOWFAR.
                              ! ----------------------------------------------------------------------
      subroutine howfar
      implicit none
c
      include 'include/egs5_h.f' ! Main EGS "header" file
      include 'include/egs5_epcont.f' ! COMMONs required by EGS5 code
      include 'include/egs5_stack.f'
      include 'auxcommons/geom_common.f' ! geom-common file
c
c
      integer i,j,jjj,ir_np,nozone,jty,kno
      integer irnear,irnext,irlold,irlfg,itvlfg,ihitcg
      double precision xidd,yidd,zidd,x_np,y_np,z_np,u_np,v_np,w_np
      double precision tval,tval0,tval00,tval10,tvalmn,delhow
      double precision atvaltmp
      integer iq_np
c
      ir_np = ir(np)iq_np = iq(np) + 2c
      if(ir_np.le.0) then
       write(6,*) 'Stopped in howfar with ir(np) < =0'
        stop
      end if
c
      if(ir_np.gt.izonin) then
        write(6,*) 'Stopped in howfar with ir(np) > izonin'stop
      end if
c
      if(ir_np.EQ.izonin) then
        idisc=1
       return
      end if
c
      tval=1.d+30
      itvalm=0
c
     body check
     u_np=u(np)v_np=v(np)w_n-w (np)
     x_n = x(np)y_np=y(np)
     z_np=z(np)c
      do i=1,nbbody(ir_np)
        nozone=ABS(nbzone(i,ir_np))
        jty=itblty(nozone)
       kno=itblno(nozone)
c rpp check
        if(jty.eq.ityknd(1)) then
          if(kno.le.0.or.kno.gt.irppin) go to 190
          call rppcg1(kno,x_np,y_np,z_np,u_np,v_np,w_np)
c sph check
        elseif(jty.eq.ityknd(2)) then
          if(kno.le.0.or.kno.gt.isphin) go to 190
          call sphcg1(kno,x_np,y_np,z_np,u_np,v_np,w_np)
c rcc check
        elseif(jty.eq.ityknd(3)) then
          if(kno.le.0.or.kno.gt.irccin) go to 190
          call rcccg1(kno,x_np,y_np,z_np,u_np,v_np,w_np)
c trc check
        elseif(jty.eq.ityknd(4)) then
          if(kno.le.0.or.kno.gt.itrcin) go to 190
          call trccg1(kno,x_np,y_np,z_np,u_np,v_np,w_np)
c tor check
        elseif(jty.eq.ityknd(5)) then
          if(kno.le.0.or.kno.gt.itorin) go to 190
          call torcg1(kno,x_np,y_np,z_np,u_np,v_np,w_np)
c rec check
        elseif(jty.eq.ityknd(6)) then
          if(kno.le.0.or.kno.gt.irecin) go to 190
          call reccg1(kno,x_np,y_np,z_np,u_np,v_np,w_np)
```

```
c ell check
        elseif(jty.eq.ityknd(7)) then
          if(kno.le.0.or.kno.gt.iellin) go to 190
          call ellcg1(kno,x_np,y_np,z_np,u_np,v_np,w_np)
c wed check
        elseif(jty.eq.ityknd(8)) then
          if(kno.le.0.or.kno.gt.iwedin) go to 190
          call wedcg1(kno,x_np,y_np,z_np,u_np,v_np,w_np)
c box check
        elseif(jty.eq.ityknd(9)) then
          if(kno.le.0.or.kno.gt.iboxin) go to 190
          call boxcg1(kno,x_np,y_np,z_np,u_np,v_np,w_np)
c arb check
        elseif(jty.eq.ityknd(10)) then
          if(kno.le.0.or.kno.gt.iarbin) go to 190
          call arbcg1(kno,x_np,y_np,z_np,u_np,v_np,w_np)
c hex check
        elseif(jty.eq.ityknd(11)) then
          if(kno.le.0.or.kno.gt.ihexin) go to 190
          call hexcg1(kno,x_np,y_np,z_np,u_np,v_np,w_np)
c haf check
        elseif(jty.eq.ityknd(12)) then
          if(kno.le.0.or.kno.gt.ihafin) go to 190
          call hafcg1(kno,x_np,y_np,z_np,u_np,v_np,w_np)
c tec check
        elseif(jty.eq.ityknd(13)) then
          if(kno.le.0.or.kno.gt.itecin) go to 190
          call teccg1(kno,x_np,y_np,z_np,u_np,v_np,w_np)
c gel check
        elseif(jty.eq.ityknd(14)) then
          if(kno.le.0.or.kno.gt.igelin) go to 190
          call gelcg1(kno,x_np,y_np,z_np,u_np,v_np,w_np)
c
c**** add new geometry in here
c
       end if
  190 continue
      end do
c
      irnear=ir_np
      if(itvalm.eq.0) then
        tval0=cgeps1
        xidd=x_np+tval0*u_np
        yidd=y_np+tval0*v_np
        zidd=z_np+tval0*w_np
  310 continue
          if(x_np.ne.xidd.or.y_np.ne.yidd.or.z_np.ne.zidd) goto 320
          tval\bar{0}=\bar{t}val0*10.d0xidd=x_np+tval0*u_np
          yidd=y_np+tval0*v_np
          zidd=z_np+tval0*w_np
          go to 310
  320 continue
c write(*,*) 'srzone:1'
        call srzone(xidd,yidd,zidd,iq_np,ir_np,irnext)
c
        if(irnext.ne.ir_np) then
          tval=0.0d0
          irnear=irnext
        else
          tval00=0.0d0
          tval10=10.0d0*tval0
          irlold=ir_np
          irlfg=0
 330 continue
          if(irlfg.eq.1) go to 340
            tval00=tval00+tval10
            if(tval00.gt.1.0d+06) then
              write(6,9000) iq(np),ir(np),x(np),y(np),z(np),u(np), v(np), w(np), tva1009000 format(' TVAL00 ERROR : iq, ir, x, y, z, u, v, w, tval =', x - 2I3.1P7E12.5)
             & 2I3,1P7E12.5)
              stop
            end if
            xidd=x_np+tval00*u_np
            yidd=y_np+tval00*v_np
            zidd=z_np+tval00*w_np
```

```
call srzold(xidd,yidd,zidd,irlold,irlfg)
            go to 330
 340 continue
c
          tval=tval00
          do j=1,10
            xidd=x_np+tval00*u_np
            yidd=y_np+tval00*v_np
            zidd=z_np+tval00*w_np
c write(*, *) 'srzone:2'
            call srzone(xidd,yidd,zidd,iq_np,irlold,irnext)
            if(irnext.ne.irlold) then
              tval=tval00
              irnear=irnext
            end if
            tval00=tval00-tval0
          end do
          if(ir_np.eq.irnear) then
            write(0,*) 'ir(np),tval=',ir_np,tval
          end if
        end if
      else
        do j=1,itvalm-1
          do i=j+1,itvalm
            if(atval(i).lt.atval(j)) then
              atvaltmp=atval(i)
              atval(i)=atval(j)atval(j)=atvaltmp
            endif
          enddo
        enddo
        itvlfg=0
        tvalmn=tval
        do jjj=1,itvalm
          if(tvalmn.gt.atval(jjj)) then
            tvalmn=atval(jjj)
          end if
          delhow=cgeps2
          tval0=atval(jjj)+delhow
          xidd=x_np+tval0*u_np
          yidd=y_np+tval0*v_np
          zidd=z_np+tval0*w_np
  410 continue
          if(x_np.ne.xidd.or.y_np.ne.yidd.or.z_np.ne.zidd) go to 420
            delhow=delhow*10.d0
            tval0=atval(jjj)+delhow
            xidd=x_np+tval0*u_np
            yidd=y_np+tval0*v_np
            zidd=z_np+tval0*w_np
          go to 41\overline{0}420 continue
\overline{c} write(*,*) 'srzone:3'
          call srzone(xidd,yidd,zidd,iq_np,ir_np,irnext)
          if((irnext.ne.ir_np.or.atval(jjj).ge.1.).and.
     & tval.gt.atval(jjj)) THEN
            tval=atval(jjj)
            irnear=irnext
            itvlfg=1
            goto 425
          end if
        end do
  425 continue
        if(itvlfg.eq.0) then
          tval0=cgmnst
          xidd=x_np+tval0*u_np
          yidd=y_np+tval0*v_np
          zidd=z_np+tval0*w_np
  430 continue
          if(x_np.ne.xidd.or.y_np.ne.yidd.or.z_np.ne.zidd) go to 440
            tval0=tval0*10.d0
            xidd=x_np+tval0*u_np
            yidd=y_np+tval0*v_np
            zidd=z_np+tval0*w_np
            go to 430
  440 continue
          if(tvalmn.gt.tval0) then
            tval=tvalmn
          else
            tval=tval0
```

```
end if
       end if
     end if
     ihitcg=0
     if(tval.le.ustep) then
       ustep=tval
       ihitcg=1
     end if
     if(ihitcg.eq.1) THEN
       if(irnear.eq.0) THEN
         write(6,9200) iq(np),ir(np),x(np),y(np),z(np),
    \& u(np), v(np), w(np), tval
9200 format(' TVAL ERROR : iq,ir,x,y,z,u,v,w,tval=',2I3,1P7E12.5)
         idisc=1
         itverr=itverr+1
         if(itverr.ge.100) then
           stop
         end if
         return
       end if
       irnew=irnear
       if(irnew.ne.ir_np) then
         call rstnxt(iq_np,ir_np,irnew)
       endif
     end if
     return
end<br>-----------
           -----------last line of subroutine howfar------------------
!-------------------------------encoea.f--------------------------------
 Version: 030831-1300
!-----------------------------------------------------------------------
!23456789|123456789|123456789|123456789|123456789|123456789|123456789|12
!
     double precision function encoea(energy)
     Function to evaluate the energy absorption coefficient of air.
! (Tables and Graphs oh photon mass attenuation coefficients and
! energy-absorption coefficients for photon energies 1 keV to
! 20 MeV for elements Z=1 to 92 and some dosimetric materials,
! S. M. Seltzer and J. H. Hubbell 1995, Japanese Society of
! Radiological Technology<br>|------------------------------
                                               ------------------------
     double precision function encoea(energy)
      real*8 hnu(38)/0.001,0.0015,0.002,0.003,0.0032029,0.0032029,
     * 0.004,0.005,0.006,0.008,0.01,0.015,0.02,0.03,0.04,
     * 0.05,0.06,0.08,0.10,0.15,0.2,0.3,0.4,0.5,0.6,0.8,1.0,
     * 1.25,1.5,2.0,3.0,4.0,5.0,6.0,8.0,10.0,15.0,20.0/
      real*8 enmu(38)/3599., 1188., 526.2, 161.4, 133.0, 146.0,
     * 76.36, 39.31, 22.70, 9.446, 4.742, 1.334, 0.5389,
     * 0.1537,0.06833,0.04098,0.03041,0.02407,0.02325,0.02496,
     * 0.02672,0.02872,0.02949,0.02966,0.02953,0.02882,0.02789,
     * 0.02666,0.02547,0.02345,0.02057,0.01870,0.01740,0.01647,
     * 0.01525,0.01450,0.01353,0.01311/
     real*8 energy,enm1,hnu1,ene0,slope
     integer i
     if (energy.gt.hnu(38)) then
       encoea=enmu(38)
       return
      end if
      if (energy.lt.hnu(1)) then
       encoea=enmu(1)
       return
     end if
     do i=1,38
       if(energy.ge.hnu(i).and.energy.lt.hnu(i+1)) then
         enn1=\text{dlog}(enmu(i+1))enm0=dlog(enmu(i))
         hnu1=dlog(hnu(i+1))
         hnu0 = dlog(hnu(i))ene0=dlog(energy)
         slope=(enm1-enm0)/(hnu1-hnu0)
         encoea=exp(enm0+slope*(ene0-hnu0))
         return
```

```
end if
        if(energy.eq.hnu(i+1)) then
          encoea=enmu(i+1)return
        end if
      end do
! If sort/interpolation cannot be made, indicate so by writing
! a comment and stopping here.
      write(6,100) energy
100 FORMAT(///,' *****STOPPED IN ENCOEA*****',/,' E=',G15.5,///)
      return
      end
      !--------------------------last line of encoea.f------------------------
   !------------------------------decoe.f--------------------------------
! Version: 100302-1000
!-----------------------------------------------------------------------
!23456789|123456789|123456789|123456789|123456789|123456789|123456789|12
! ----------------------------------------------------------------------
! Function to evaluate the ratio of ambient dose equivalent to air Gy (Sv/Gy).
! Data tanken from ICRP pub 74 (1996).
                                        ! ----------------------------------------------------------------------
      double precision function decoe(energy)
      implicit none
      real*8 energy, slope
      integer i
      real*8 hnu(25)/
     * 0.01,0.015,0.02,0.03,0.04,0.05,0.06,0.08,
     * 0.10,0.15,0.2,0.3,0.4,0.5,0.6,0.8,1.0,1.5,2.0,
     * 3.0,4.0,5.0,6.0,8.0,10.0/
      real*8 enmu(25)/0.008,0.26,0.61,1.10,1.47,1.67,1.74,1.72,
     * 1.65,1.49,1.40,1.31,1.26,1.23,1.21,1.19,1.17,1.15,1.14,
     * 1.13,1.12,1.11,1.11,1.11,1.10/
      if(energy.gt.hnu(25)) then
        decoe=enmu(25)
        return
      end if
      if (energy.lt.hnu(1)) then
        decoe=enmu(1)
        return
      end if
      do i=1,25
        if(energy.ge.hnu(i).and.energy.lt.hnu(i+1)) then
          slope=(dlog(emmu(i+1))-dlog(emmu(i)))* (dlog(hnu(i+1)) - dlog(hnu(i)))decoe=dlog(enmu(i))+slope*(dlog(energy)-dlog(hnu(i)))
          decoe=exp(decoe)
          return
        end if
        if(energy.eq.hnu(i+1)) then
          decoe=enmu(i+1)
          return
        end if
      end do
! If sort/interpolation cannot be made, indicate so by writing
! a comment and stopping here.
      write(3,100) energy
100 format(///,' **** Stopped in decoe ****',/,' E=', G15.5,///)
      stop
      return
      end
!----------------------------last line of decoe.f--------------------------------
```